## 都道府県技師会管理サイト 概要と変更点

### 平成27年05月16日 有限会社 エッチ・アンド・ティー 松原 宏

#### 目次

1. 都道府県会員管理システム再構築の目的・範囲・ 内容について

- 2. 会員サイトについて
- 3. 都道府県会員管理サイトの詳細について
- 4. 今後の予定
- 5. 質疑応答

### 都道府県会員管理システム再構築 の目的・範囲・内容について

#### 都道府県会員管理システム 再構築の目的

✔ 日臨技会員管理システムと都道府県会員管理シ ステムで管理された情報(会員情報・生涯教育関 連情報・会費関連情報・学会抄録情報 等)の有効 利用

✔ 老朽化したハードウェア対策(老朽化した都道府県 会員管理システムの稼働環境(Web Server等)を 廃棄し、日臨技会員管理システムの稼働環境 (Web Server等)を使用する。)

#### 都道府県会員管理システム 再構築の範囲

- 会員情報・施設情報管理
- ✔ 会費入金管理
- ✔ 生涯教育履修管理
- ✔ 都道府県学会の抄録管理
- ✔ 現行の都道府県役員の管理は対象外

#### 都道府県会員管理システム再構築の内容 会員管理について

- データベースは、日臨技会員管理と都道府会員管 理のデータを一本化し、データ区分(日臨技・都道 府県共通、日臨技用、都道府県用)で区分けする。
- ✔ 会員番号の1会員1番号制を厳守し、会員は複数 の都道府県技師会に入会でき、都道府県独自会 員も可能とする。技師会の変更・移動等は同一番 号で処理する。

#### 都道府県会員管理システム再構築の内容 会員データ変更について

#### ✔ 会員専用サイトで、会員が所属都道府県の変更、 都道府県用データの変更及び確認が出来る。

✔ 会員・日臨技・都道府県間での連携や変更等の通 達を、十分行えるように変更する。(メールでの都 道府県移動通知の導入)

#### 都道府県会員管理システム再構築の内容 年会費について

✔ 都道府県会費の管理(都道府県会費免除 等)の 情報を日臨技口座引き去り時に反映できるように する

✔ 都道府県のみ会員及び県移動時等の都道府県独 自の会費入金処理を可能とする。

#### 都道府県会員管理システム再構築の内容 生涯教育制度について

- ✔ 参加受付専用サイトで当日会場でオンライン受付(イン ターネット環境が必要)
- ✔ 参加者登録用アプリケーション(新)をインストールした オフライン受付

(パソコンで受付し受付データファイルをアップロード) ※現行の送信ソフト(FTP送信)は廃止

9

✔ 都道府県技師会サイトの学術メニューで参加登録 事前参加申請者から一括参加登録機能を拡張

✔ 参加登録用パスワードによる会員自己申告

#### 都道府県会員管理システム再構築の内容 都道府県学会について

#### 学会管理メニュー(すべてWebサイト)で管理 ※現行の学会支援端末ソフト(オフライン)は廃止

10

#### ✔ 行事管理者の任命方式に変更

#### ✔ 日臨技への申請及び支援端末ソフトの廃止

# 会員サイトついて

#### 会員専用サイト (日臨技)会員ができることの再確認

- *O* 日臨技会員は日臨技会員専用サイトで会員情報の変 更や都道府県技師会の入退会ができる
- *O* 複数の都道府県技師会に所属することができる
- *O* 勤務先や自宅の都道府県に関係なく都道府県技師会 を選択できる
- *O* 都道府県のみの会員(日臨技非会員)のサイトはなく 都道府県技師会専用サイト事務メニューで管理

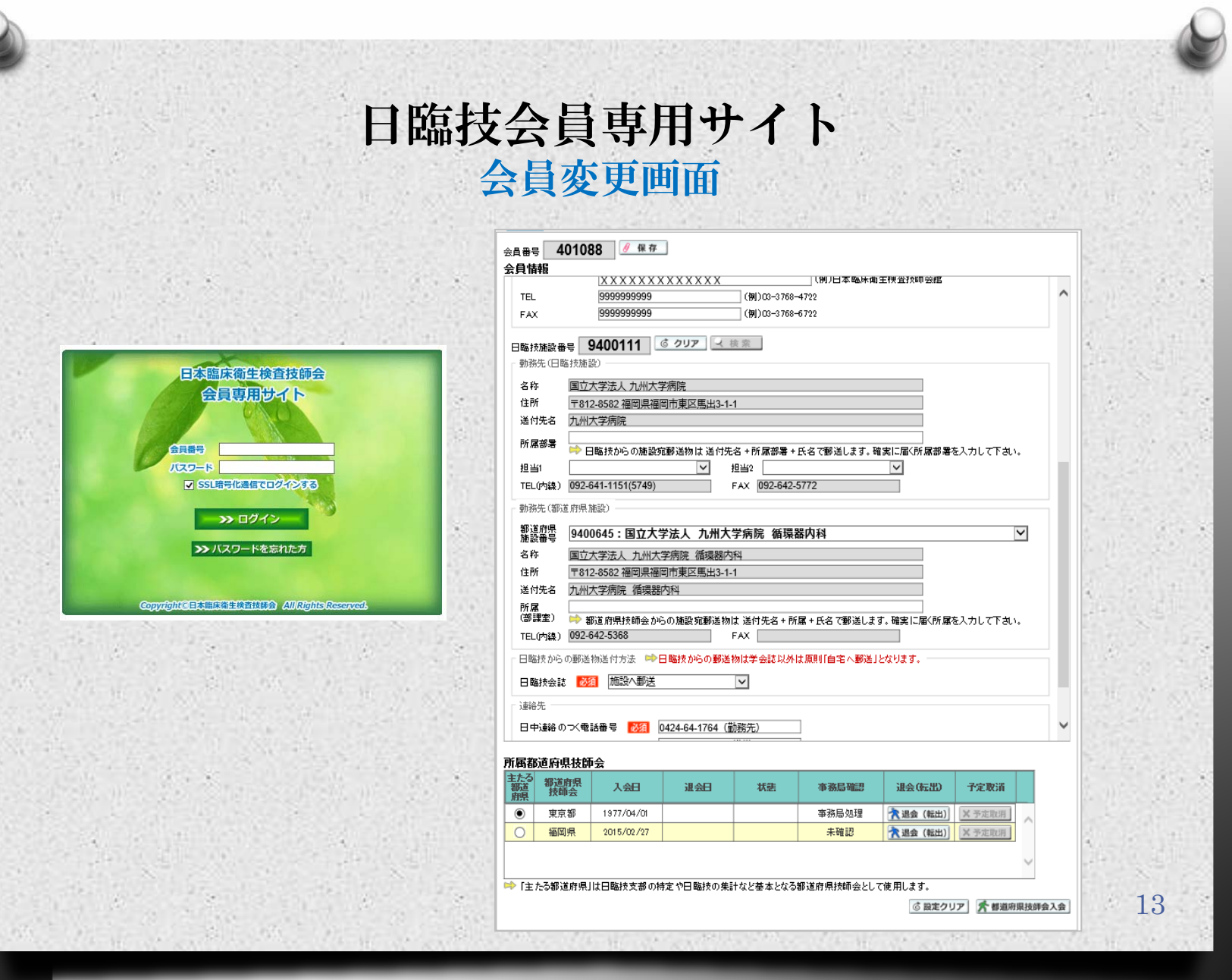

### 都道府県会員管理サイトの 詳細について

#### 都道府県技師会専用サイト ログイン 概要

*O* 事務権限・学術権限・学会担当者権限を付与され た会員のみ有効期限付きでログインできる *O* 事務職員の追加は現行とおり日臨技へ申請 *O* 各権限は、都道府県役員である必要はない(役員 管理廃止)

### 都道府県技師会専用サイト ログイン 画面

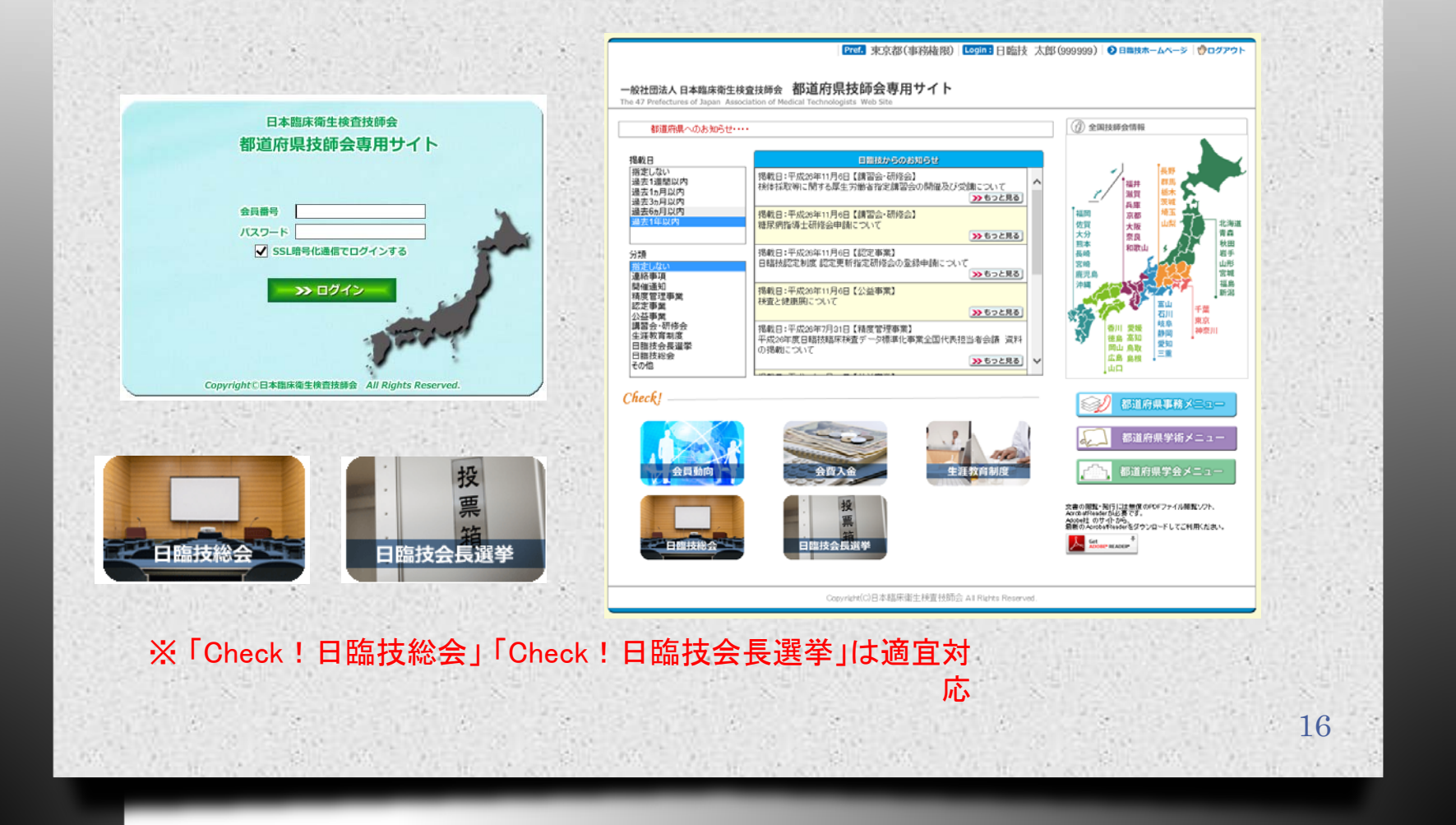

#### 都道府県技師会専用サイト [ログイン画面] - [ショーカットアイコン]

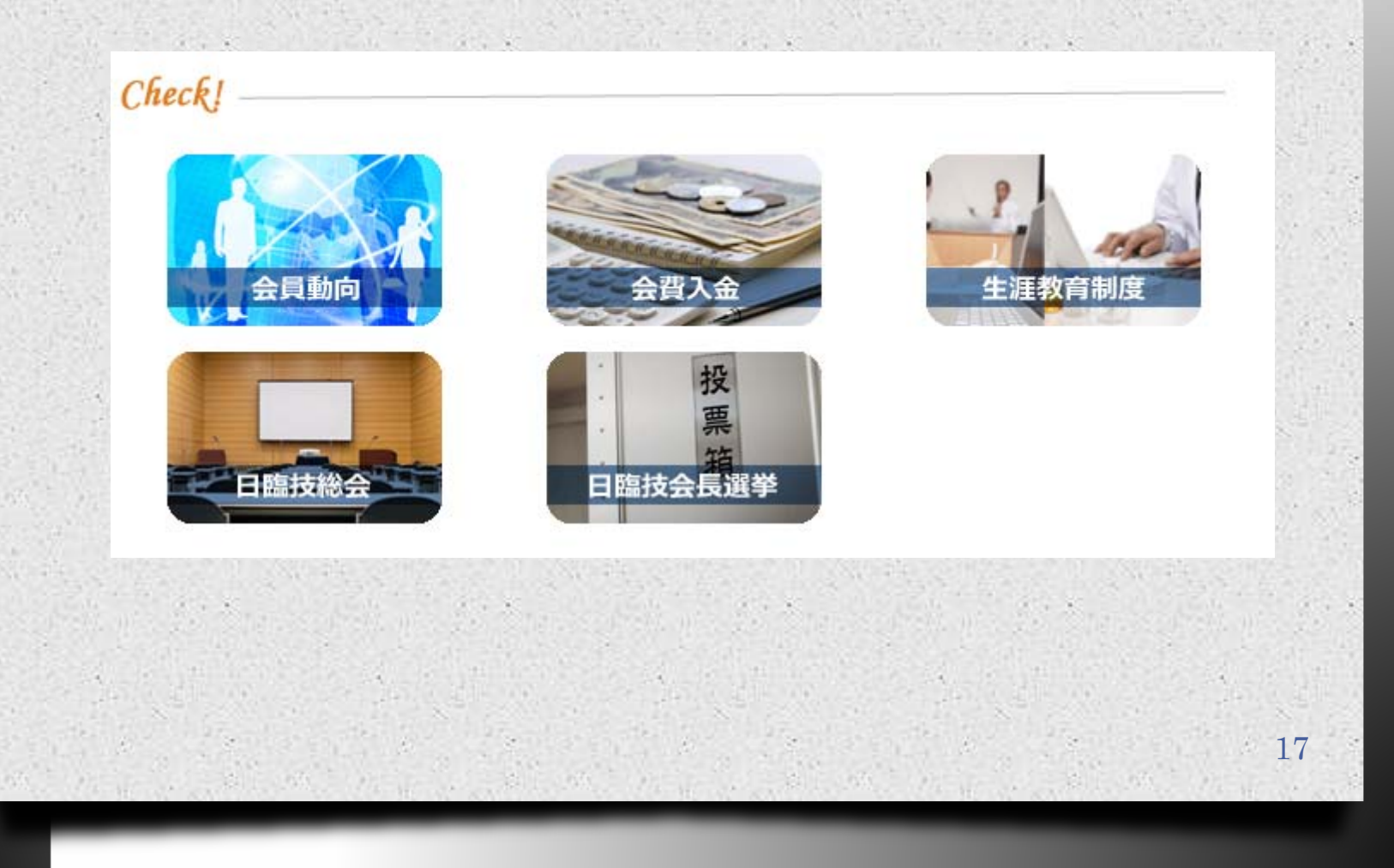

#### 都道府県技師会専用サイト Check!会員動向

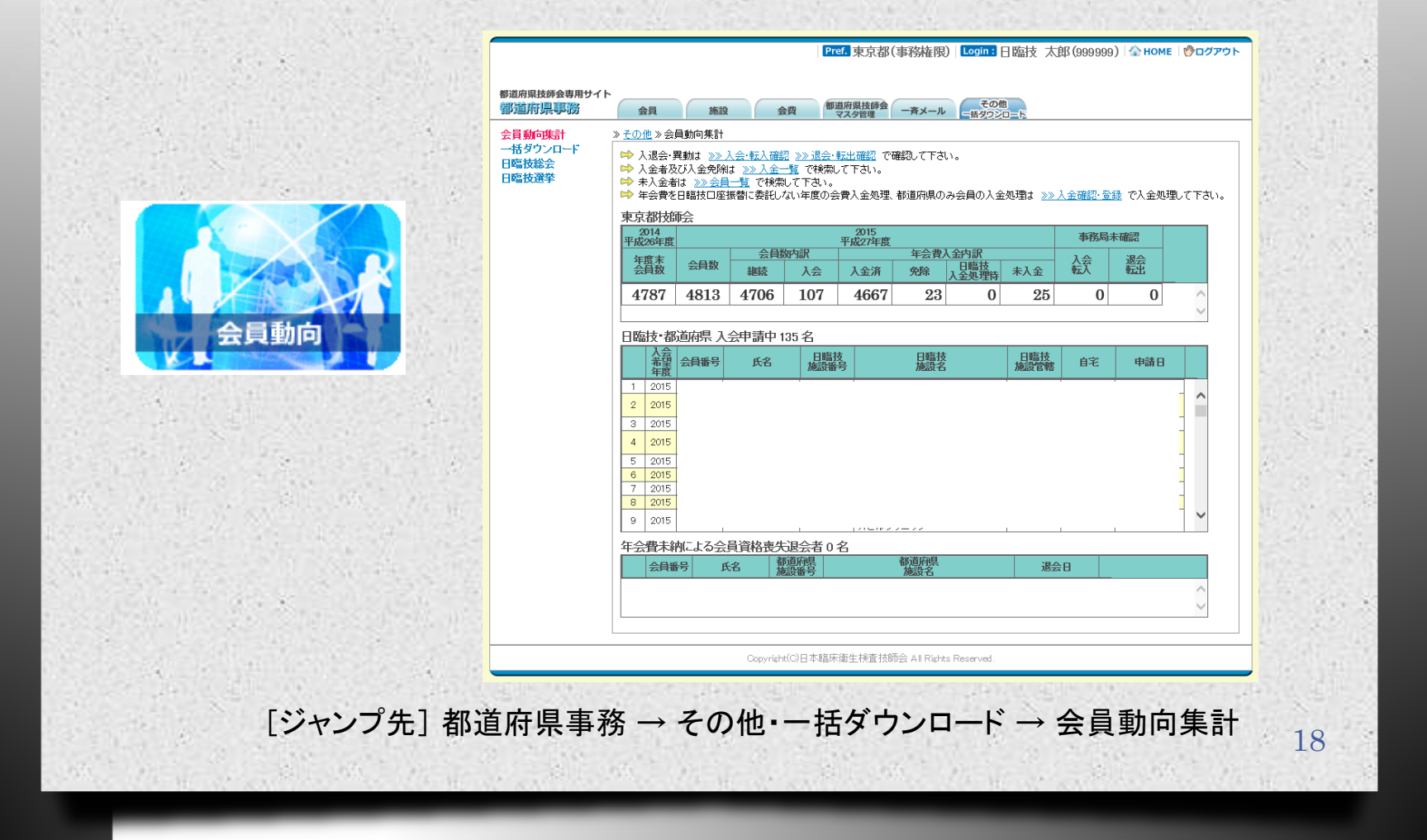

#### 都道府県技師会専用サイト Check!会費入金

**COLE INTA** 

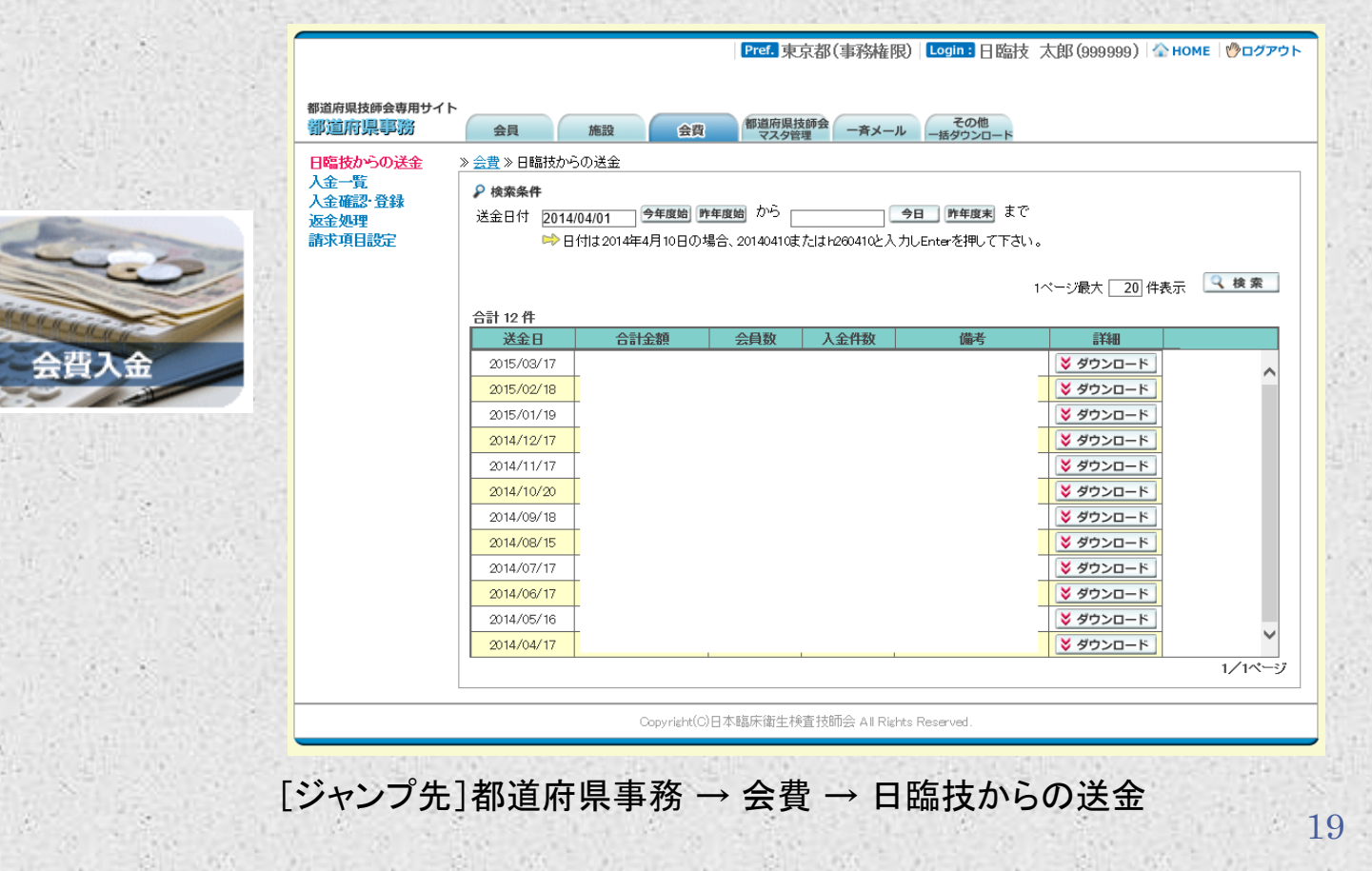

#### 都道府県技師会専用サイト Check!生涯教育制度

生涯教育制度

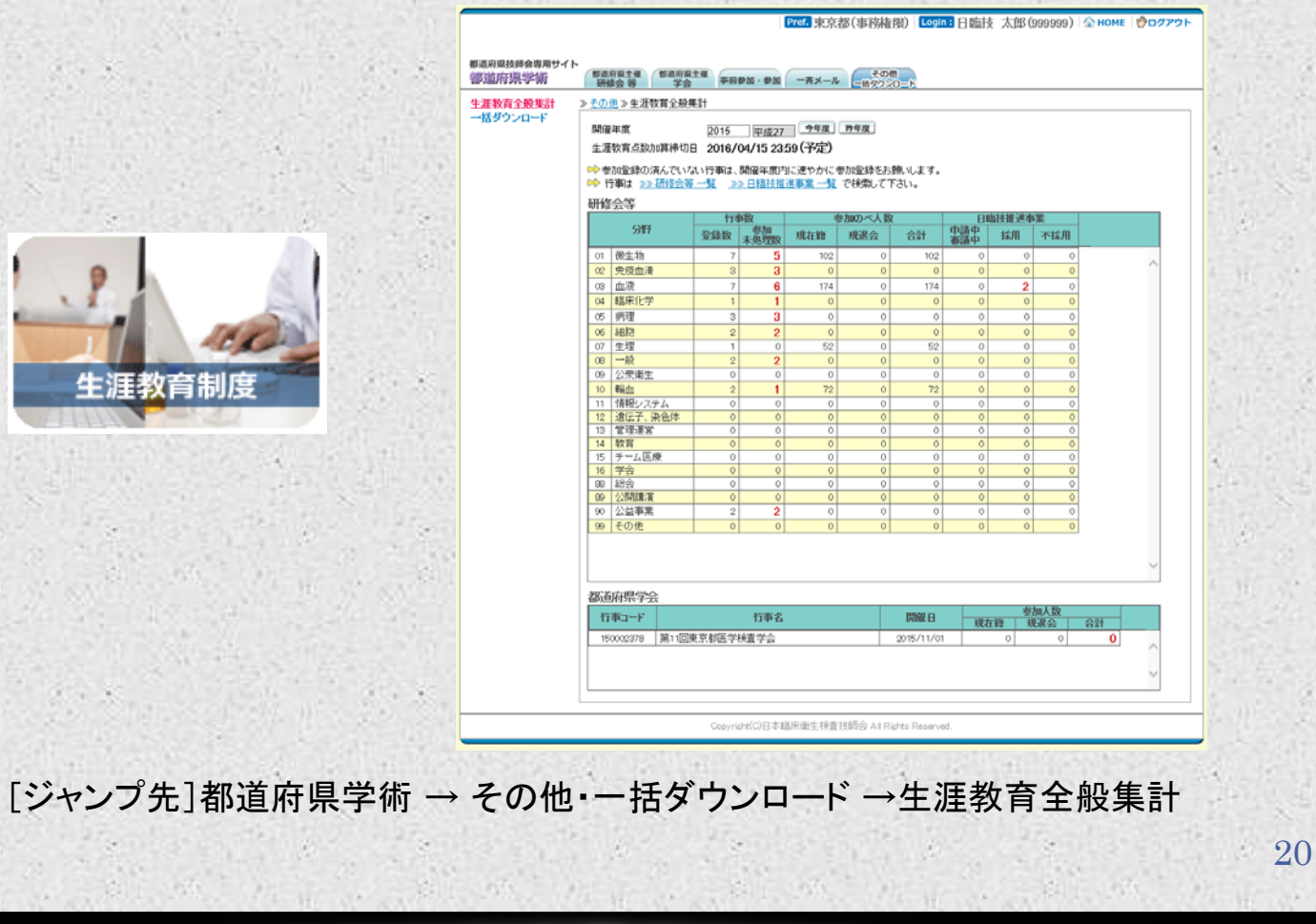

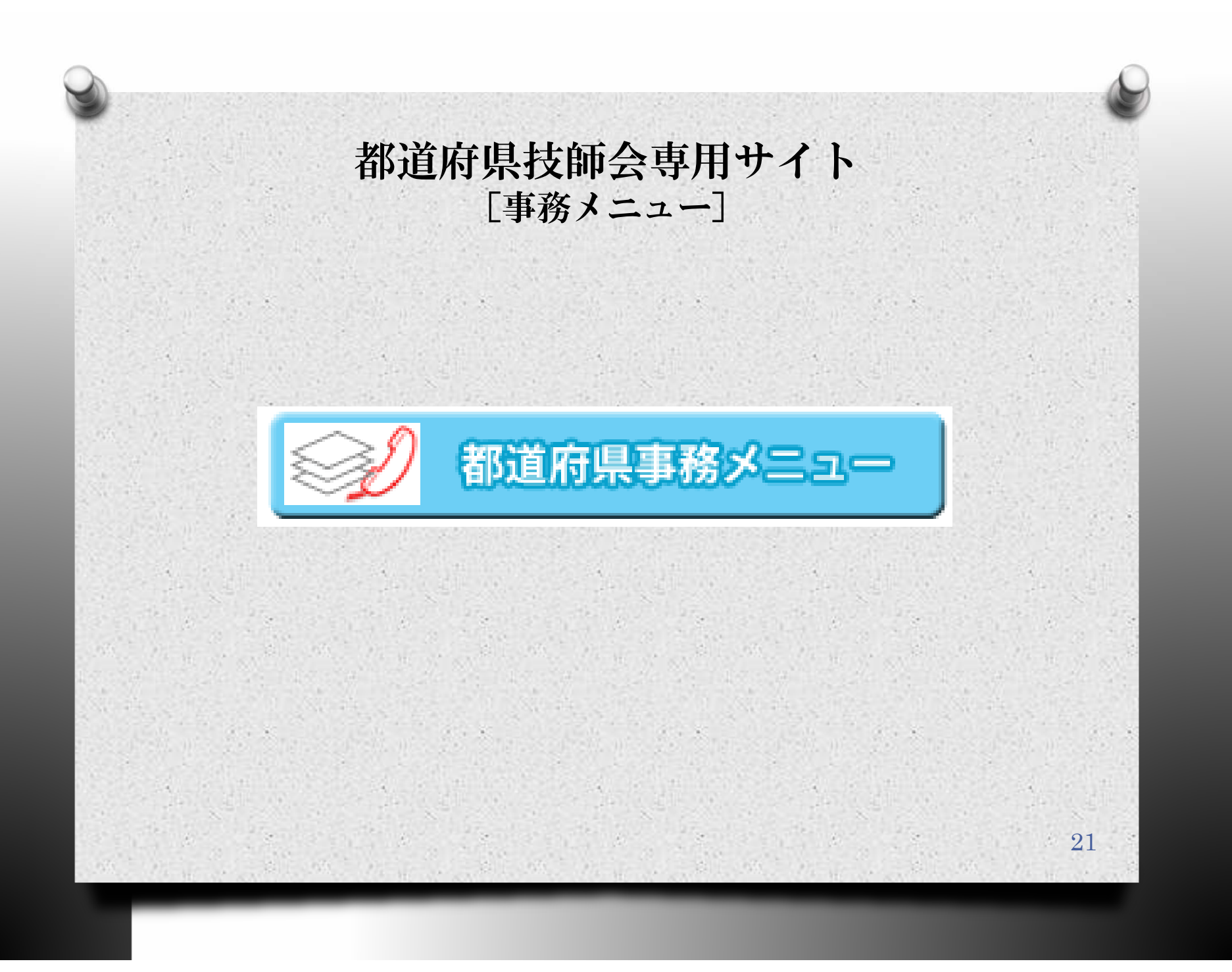

都道府県技師会専用サイト 都道府県事務メニュー 概要

- *O* 施設(勤務先)や自宅が都道府県内にある会員か都道府県 外にある会員かでリストアップできるよう拡張
- *O* 施設を日臨技施設(親施設:組織全体で付番)と都道府県施 設(子施設:部署ごとで付番)として別管理できるよう拡張し 発送業務に適用 ※ただし新規施設の場合は日臨技へ申請し親施設番号の

取得が必要

- *O* 都道府県のみ会員の管理
- *O* 入金管理を現在の日臨技委託に対応し都道府県独自の請 求項目を設定し入金登録ができるよう拡張

#### 都道府県技師会専用サイト [事務メニュー] - [会員]会員確認

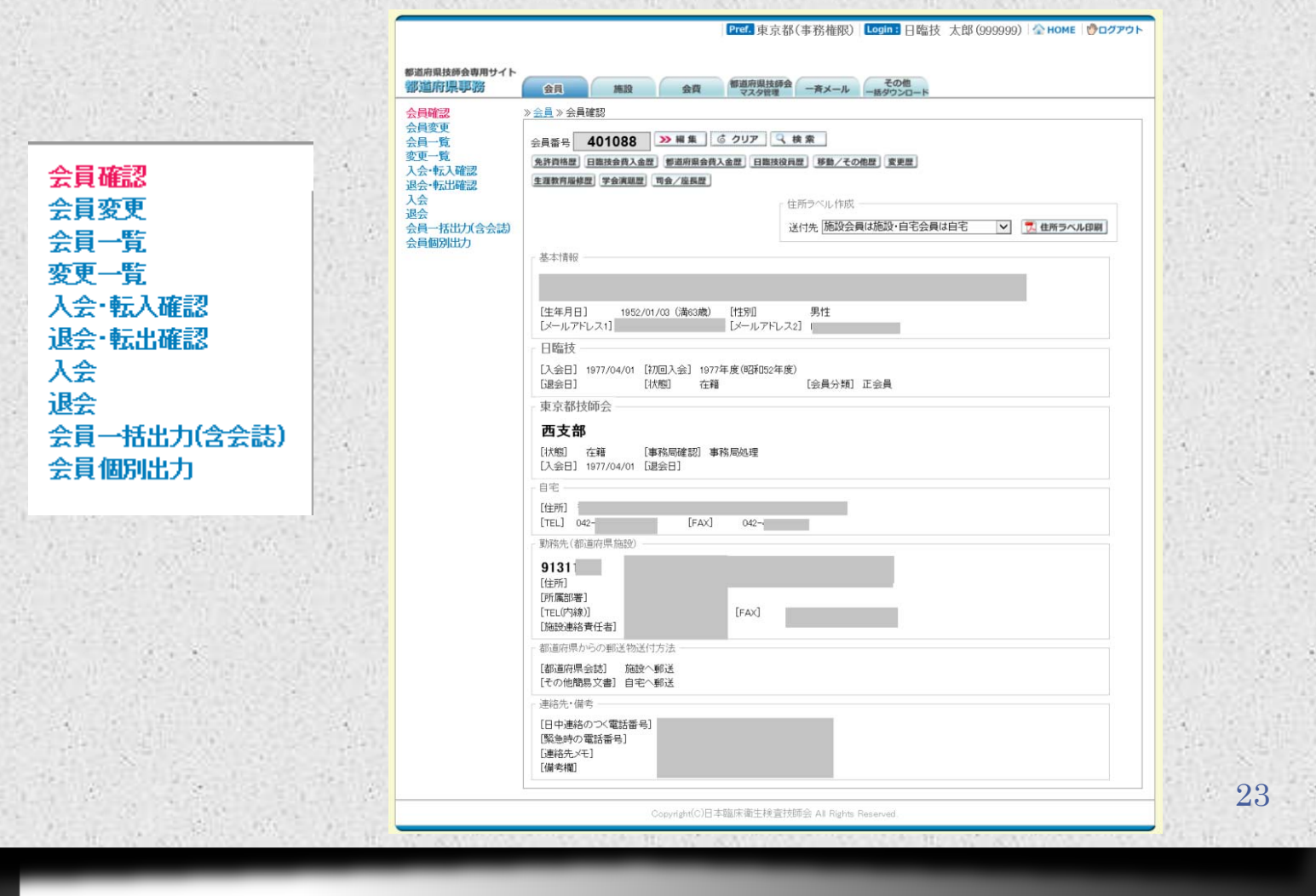

#### 都道府県技師会専用サイト [事務メニュー] - [会員]会員変更

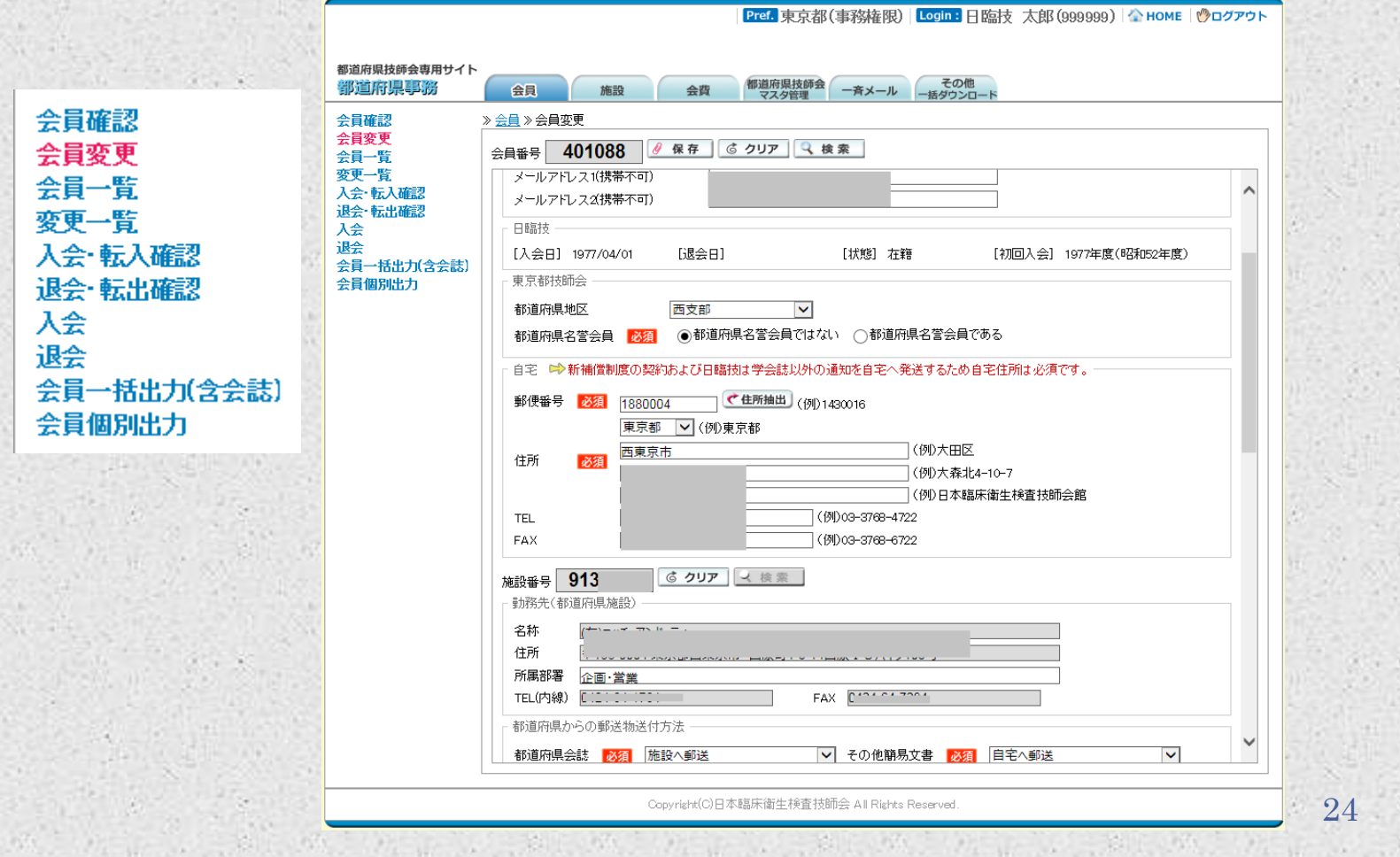

#### 都道府県技師会専用サイト [事務メニュー] - [会員] 会員一覧

会員確認 会員変更 会員一覧 変更一覧 入会·転入確認 退会·転出確認

入会 退会

会員一括出力(含会誌)

会員個別出力

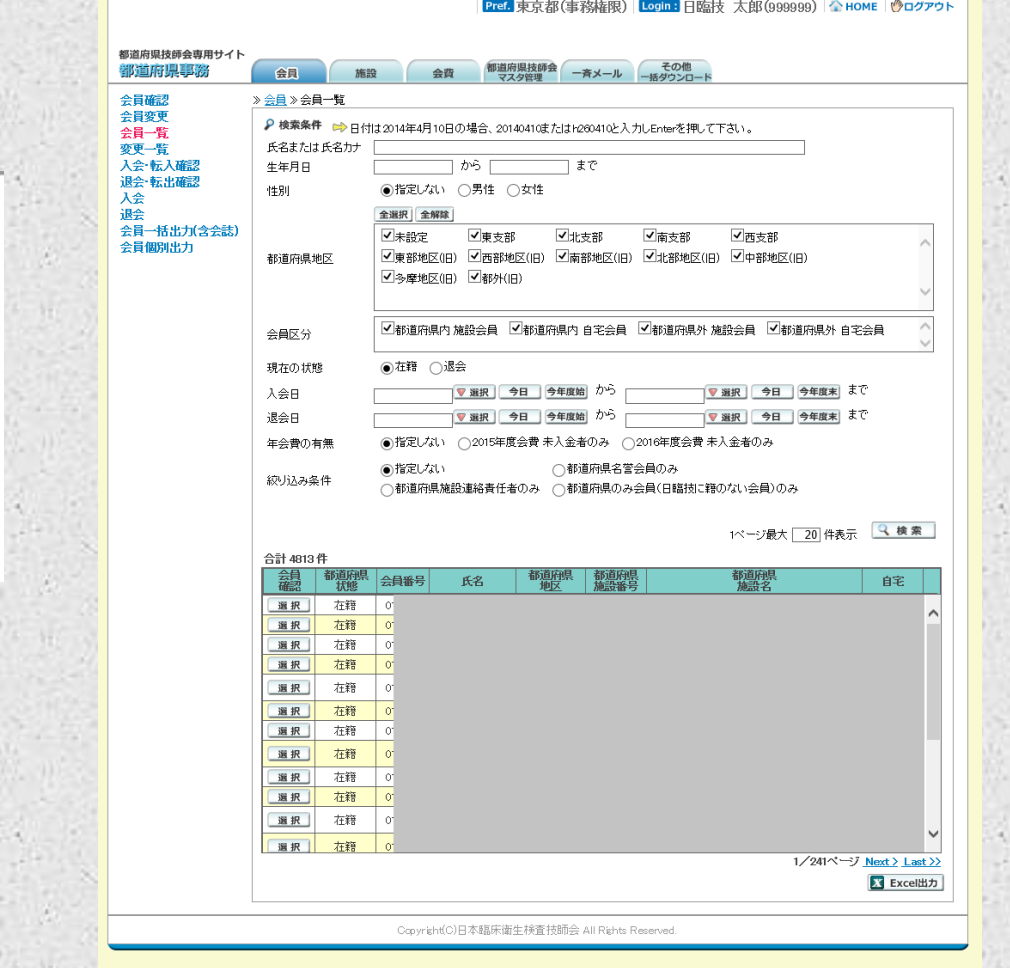

#### 都道府県技師会専用サイト [事務メニュー] - [会員] 変更一覧

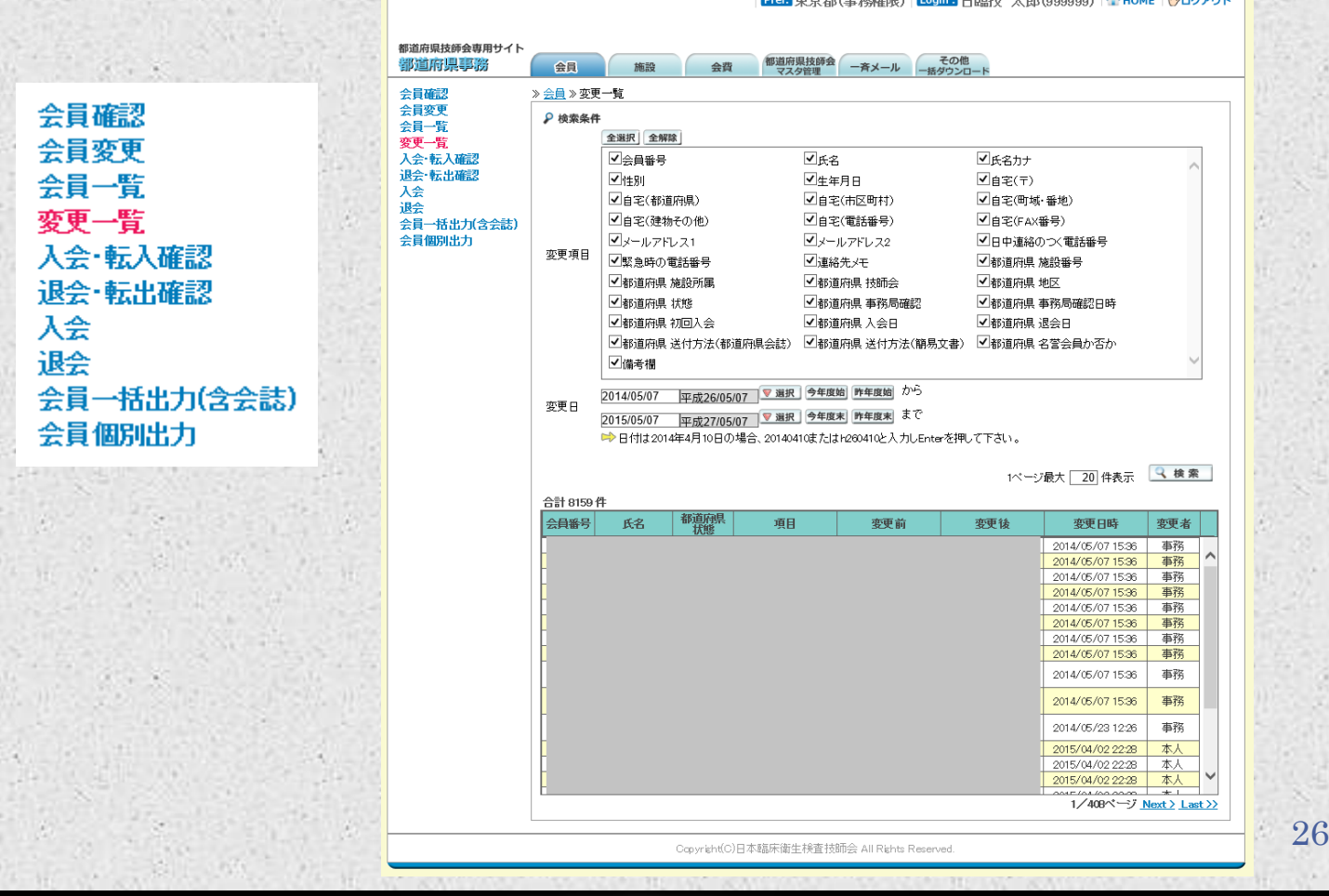

### 都道府県技師会専用サイト [事務メニュー] - [会員]入会・転入確認/退会・転出確認

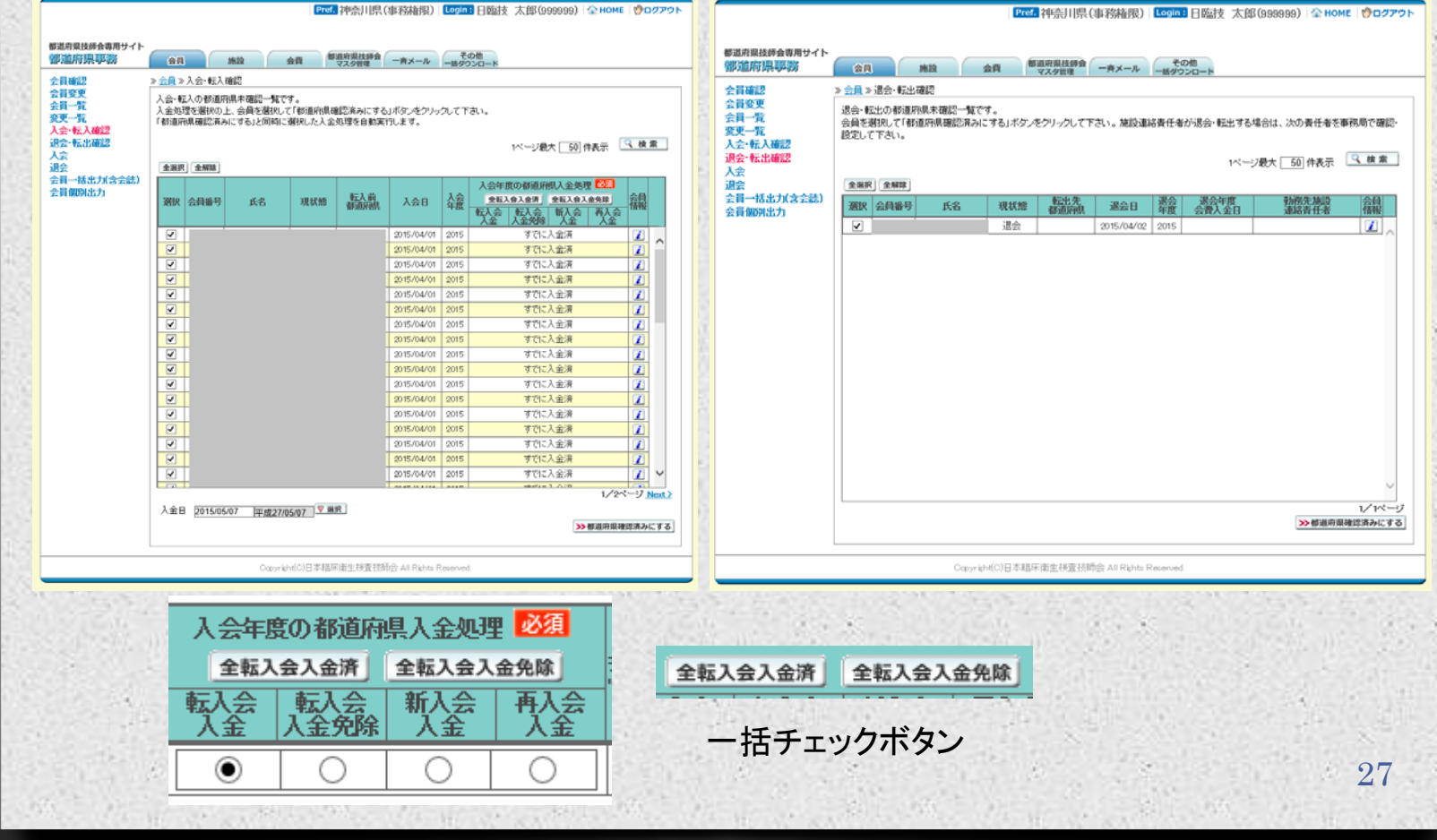

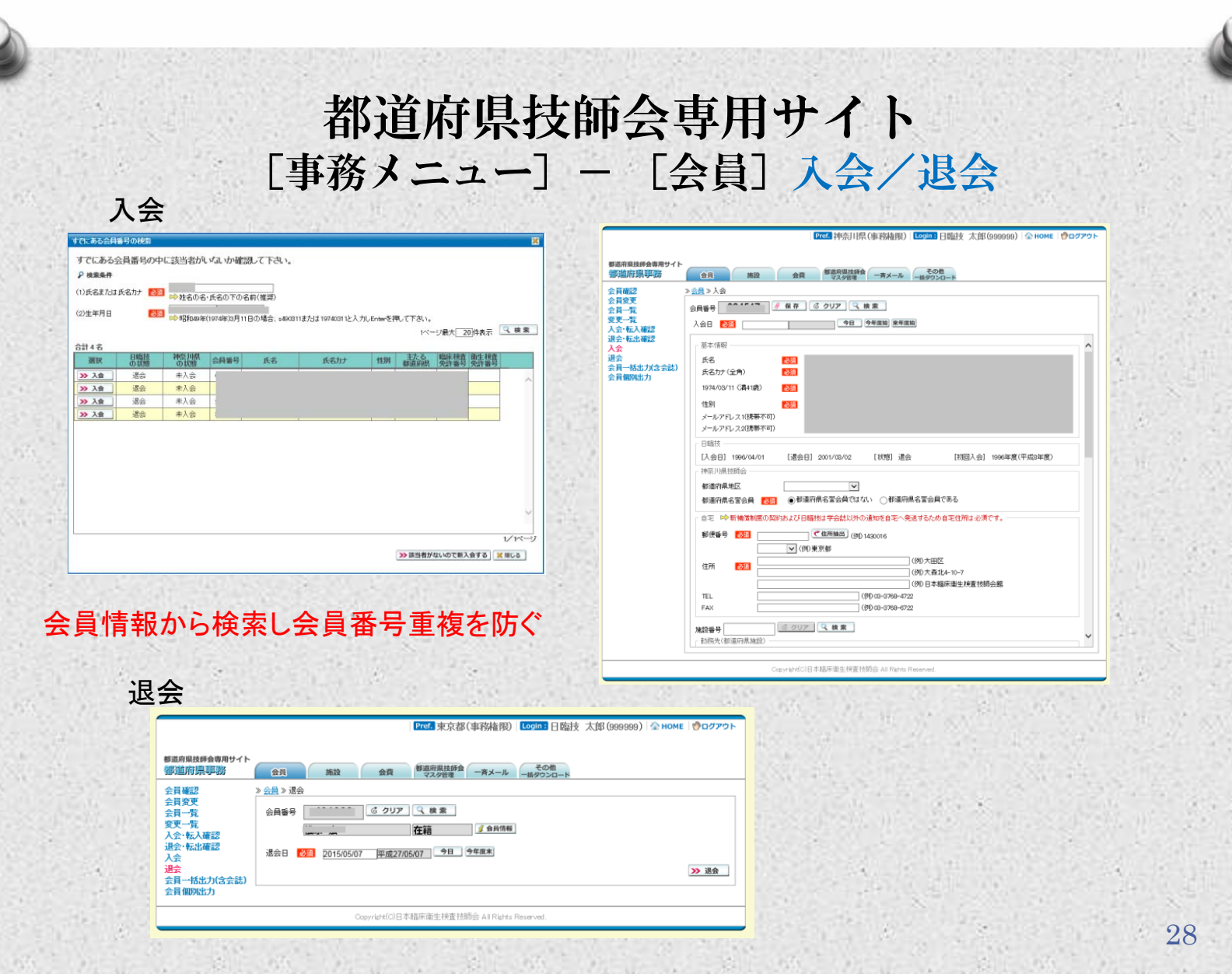

### 都道府県技師会専用サイト [事務メニュー]- [会員]会員一括/個別出力

一括出力 あんしゃ こうしょう 個別出力 Pref. 東京都(事務権限) Legin: 日臨技 太郎(999999) 全 HOME | ひログアウト Pref. 東京都(事務権限) Login: 日臨技 太郎(999999) 全 HOME | ウログアウト 都道府県技師会専用サイト 都道府県技師会専用サイト 施設 会員 都道府県技師会 一斉メール その他 鄉道府県事務 部道府県事務 合員 施設 会員 都道府県技師会 一斉メール その他  $251$ 会員確認 > 会員 > 会員一括出力(含会誌) 会員確認 > 会員 > 会員個別出力 不能收缩 会員変更 6 クリア | 1 住所ラベル印刷 会員一覧 会自反分 会員一覧<br>変更一覧 变更一覧 **VISITARA MISSO VISITARA AZSO VISITARY MISSO VISITARY AZSO 高部道府県会駅送付先** ○勝易文書送付先 入会·転入確認 入会·転入確認  $(1)$ ○施設会員は施設·自宅会員は自宅 ○自宅 avoid stuff term 设会·転出確認 退会·転出確認 年金費の有害 天空 金田沢 金解除 天奇 ●都道府県会誌送付先 ○職界文書送付先 退会 ◎指定しない ○2015年度会費入金者のみ ○2016年度会費入金者のみ ■ 退会  $(2)$ ○施設会員は施設·自宅会員は自宅 ○自宅 会員一括出力(含会誌) 会員一括出力(含会誌) ■歴史部 会員個別出力 ●都道府県会誌送付先 ○驕易文書送付先 会員個別出力 ■上支部  $(3)$ ○施設会員は施設・自宅会員は自宅 ○自宅 ■■を部 ●都道府県会は送付先 ○購易文書送付先 ■西支部  $\alpha$ ○施設会員は施設・自宅会員は自宅 ○自宅 送付先 √●部地区(旧) ◎施設会員は施設·自宅会員は自宅 ○自宅 ●都道府県会店送付先 ○職界文書送付先 VERBRIGHT ○都道府県会終洋付牛 ○関島文書送付告 -65 ○施設会員は施設·自宅会員は自宅 ○自宅 ■ 图解地区(旧) ■ 【北部地区(旧) ●都道府県会誌送付先 ○勝易文書送付先  $<sup>6</sup>$ </sup> **√**中部地区()印 ○風浪会員は風話・自宅会員は自宅 ○自宅 ○多摩地区(旧) ◉都道府県会誌送付先 ○購易文書送付先  $\nabla$ #59H(IB)  $^{(7)}$ ○施設会員は施設・自宅会員は自宅 ○自宅 同一検段の会員をひとつにまとめるかでか ■主とめない企画名々で中力する〉 ◉都道府県会誌送付先 ○鵰易文書送付先 ○まとめる(国一雄殺の会員は一雄殺にまとめて来力する)  $\alpha$ ○施設会員は施設・自宅会員は自宅 ○自宅 ●都道府県会は送付先 ○晓易文書送付先  $\left( 9 \right)$ ○施設会員は施設・自宅会員は自宅 ○自宅 ◉都道府県会誌送付先 ◯膈易文書送付先  $(10)$ ○施設会員は施設·自宅会員は自宅 ○自宅 202 住所ラベル・ファイル出力 Convicte(C)日本結床衛生移費特額会 All Richts Reperve Copyright(C)日本臨床衛生検査技師会 All Rights Reserve 同一施設の会員をひとつにまとめるか否か ●まとめない(会員各々で出力する) 覨 住所ラベル印刷 ○まとめる(同一施設の会員は一施設にまとめて出力する) 29ZIP 住所ラベル・ファイル出力 The property of the control of the

#### 都道府県技師会専用サイト [事務メニュー] - [施設] 施設確認

#### 施設確認 またには こころには 日臨技施設(親施設) 追加申請

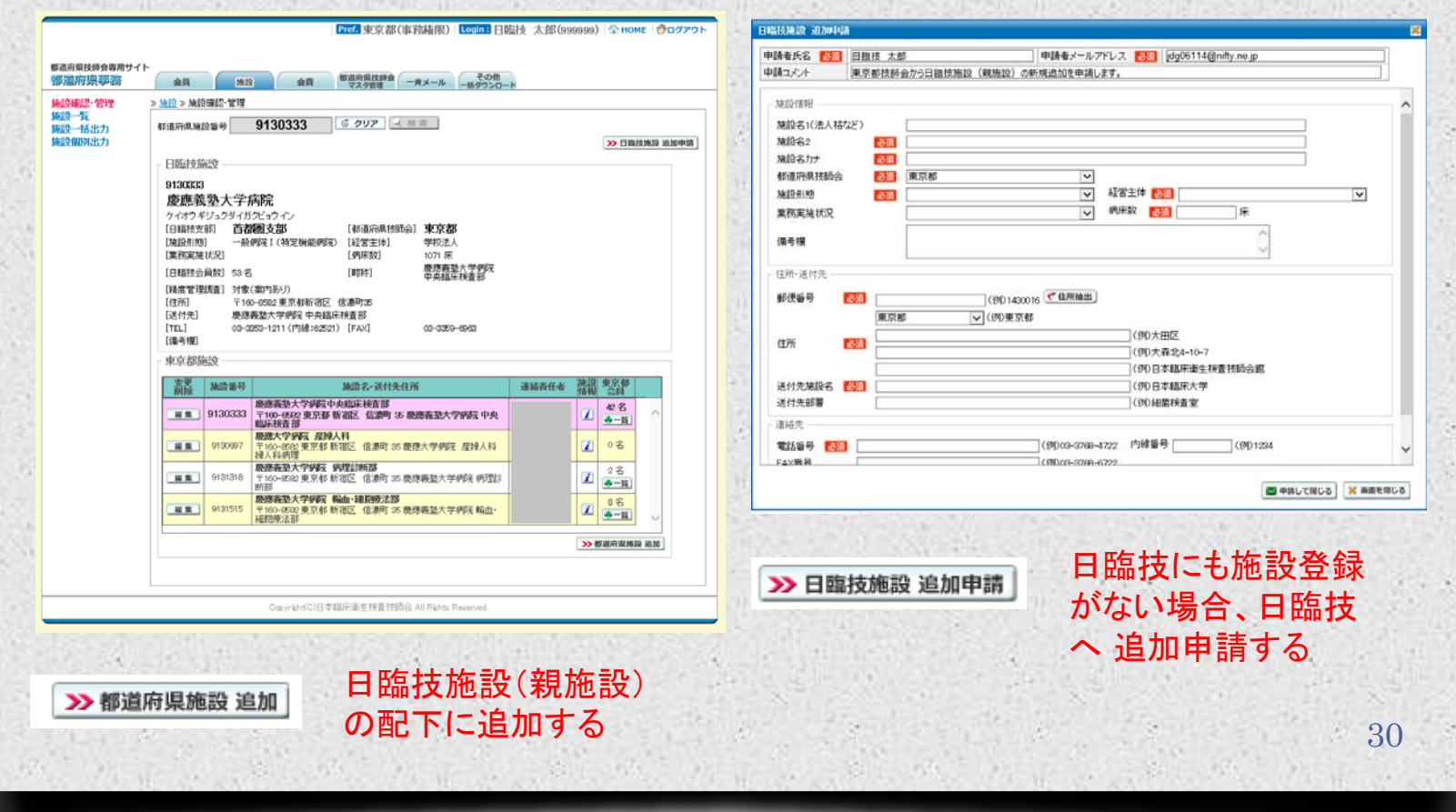

#### 都道府県技師会専用サイト [事務メニュー] - [施設] 施設一覧

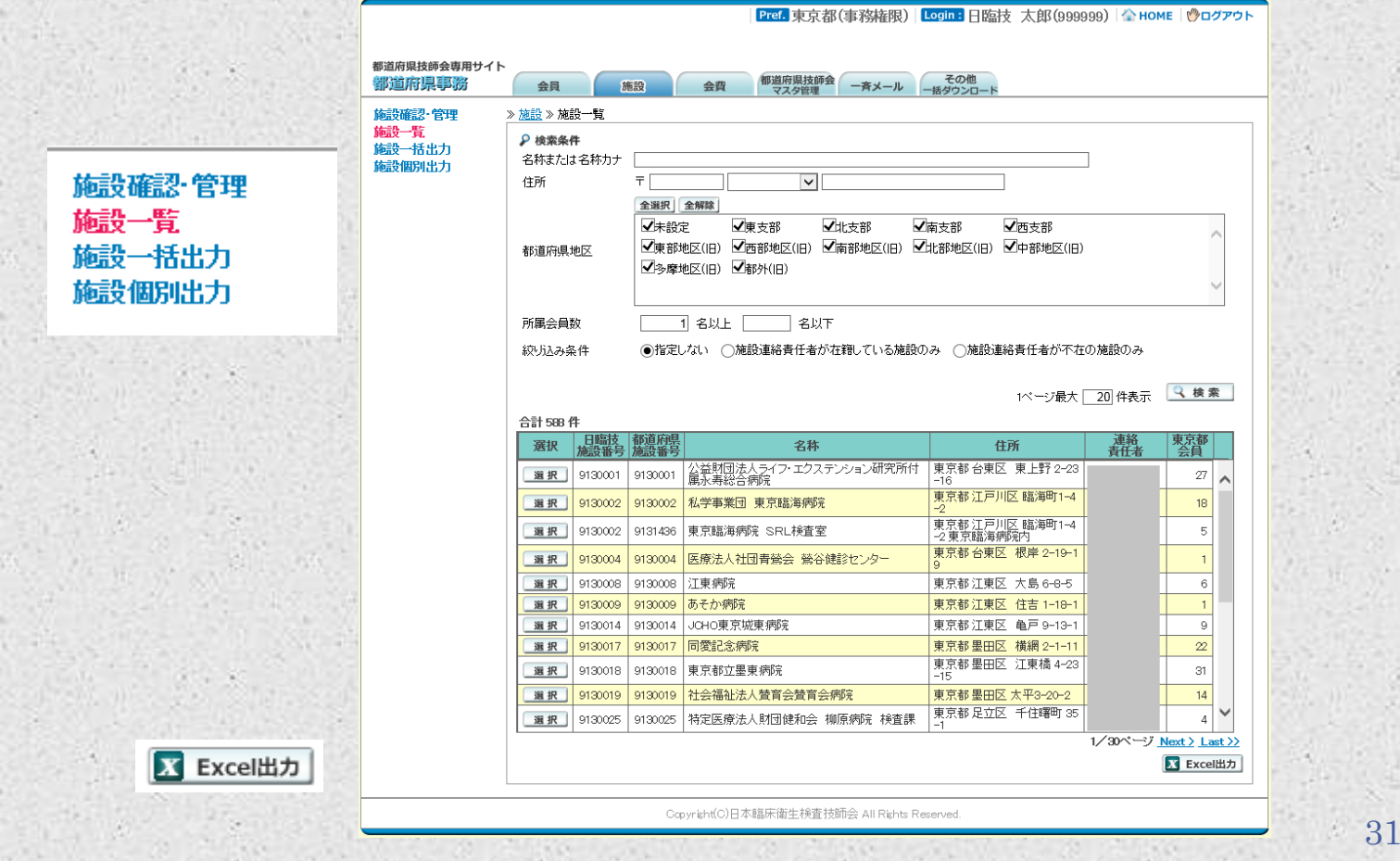

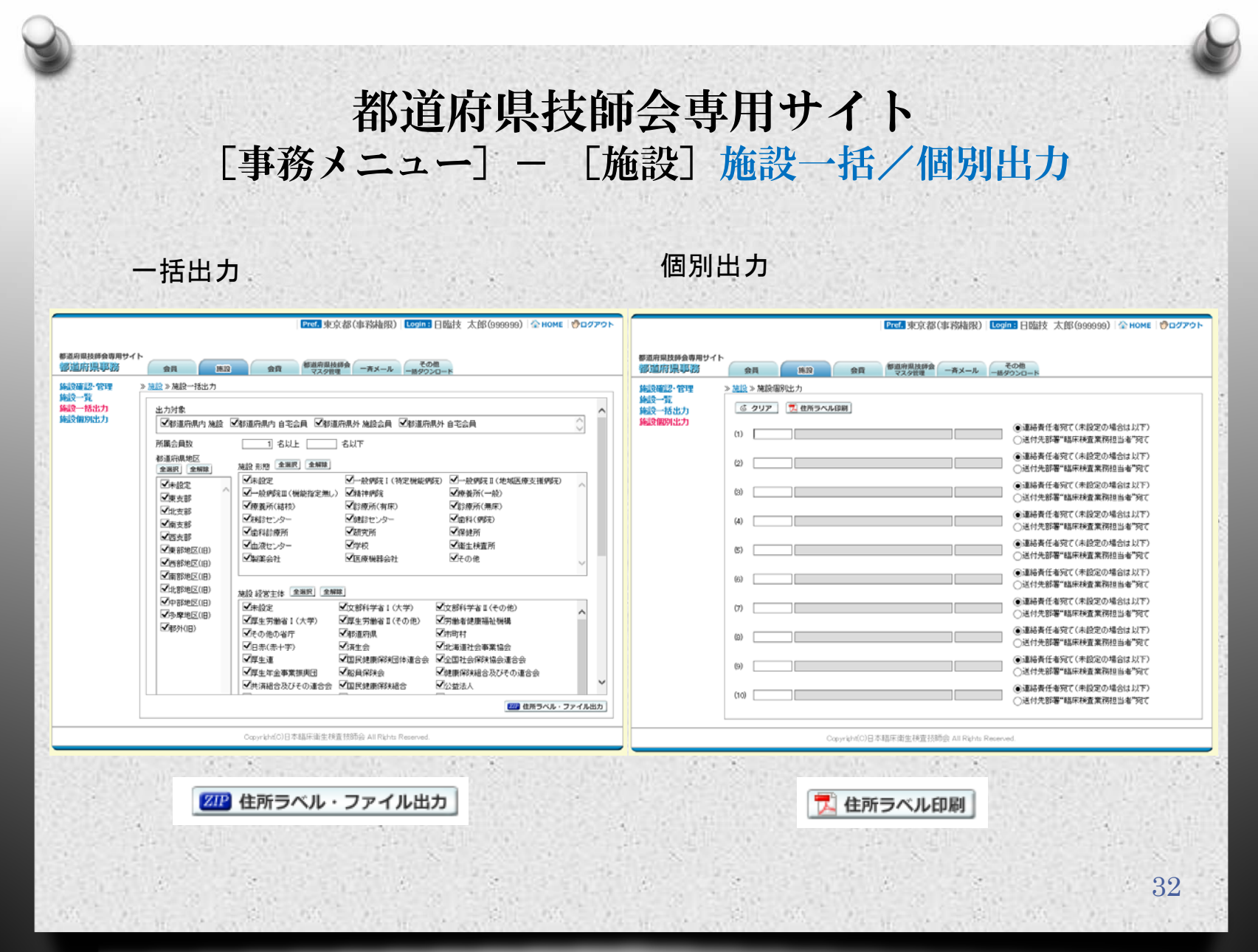

#### 都道府県技師会専用サイト [事務メニュー] - [会費] 日臨技からの送金

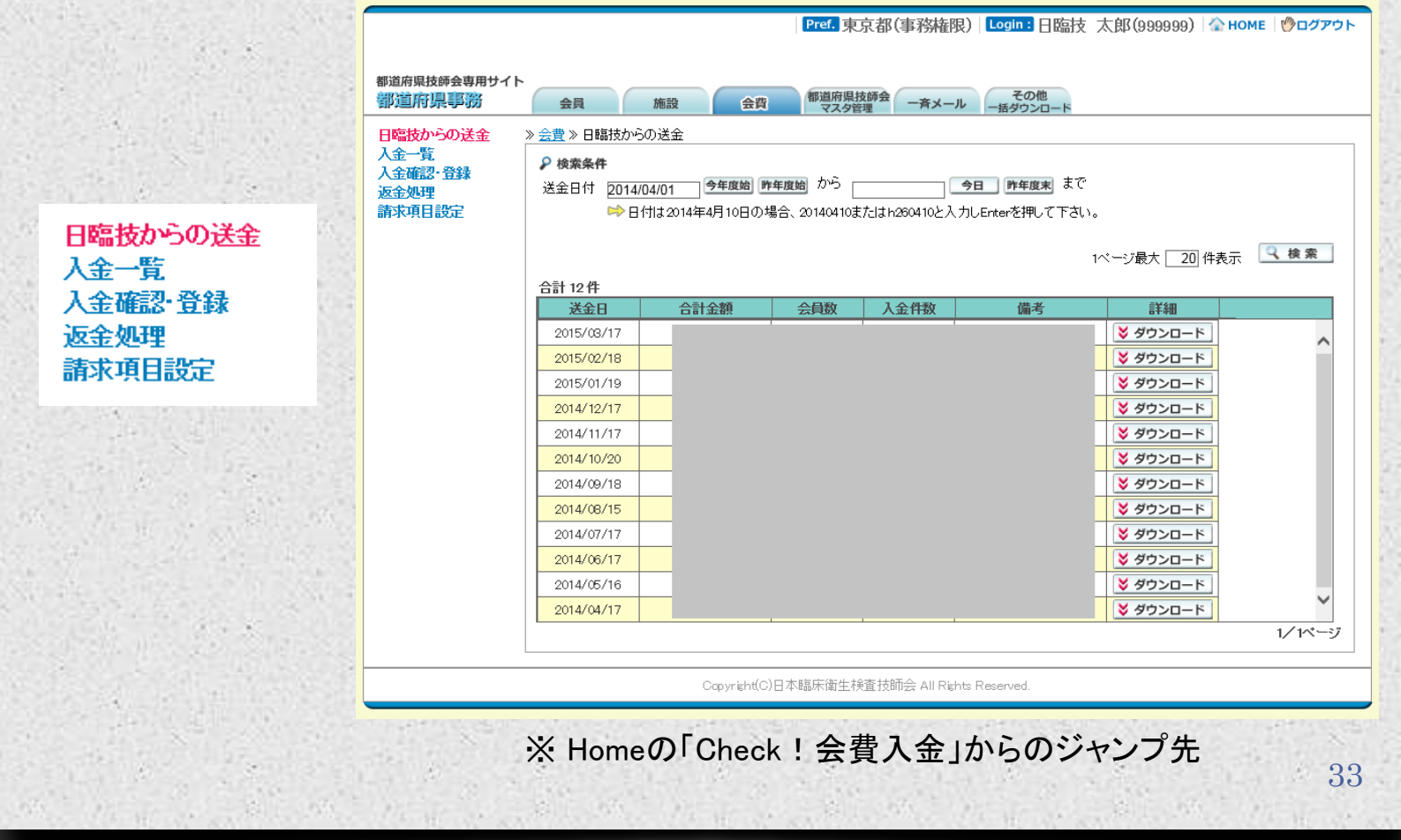

#### 都道府県技師会専用サイト [事務メニュー] - [会費] 入金一覧

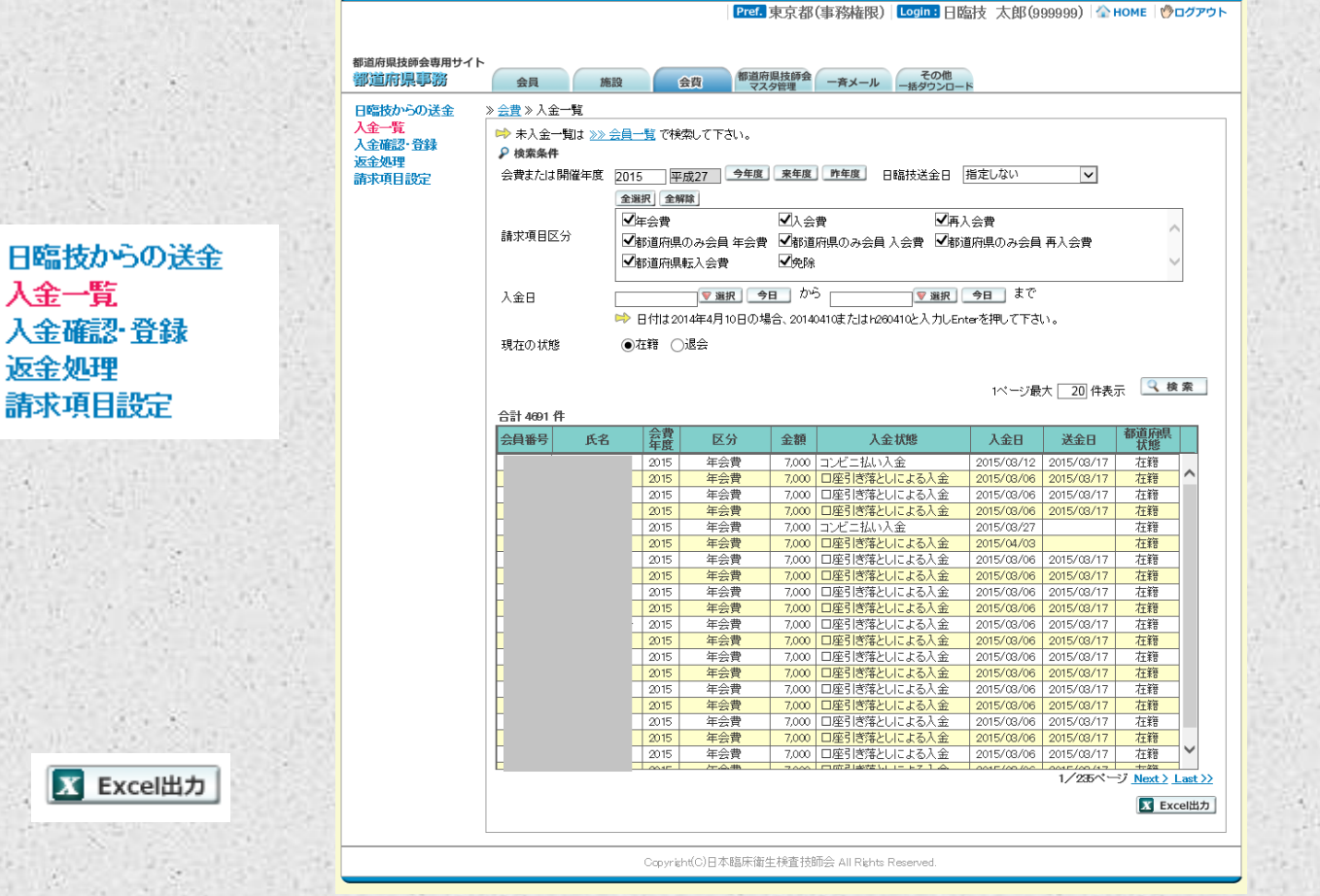

#### 都道府県技師会専用サイト [事務メニュー]- [会費]入金確認・登録

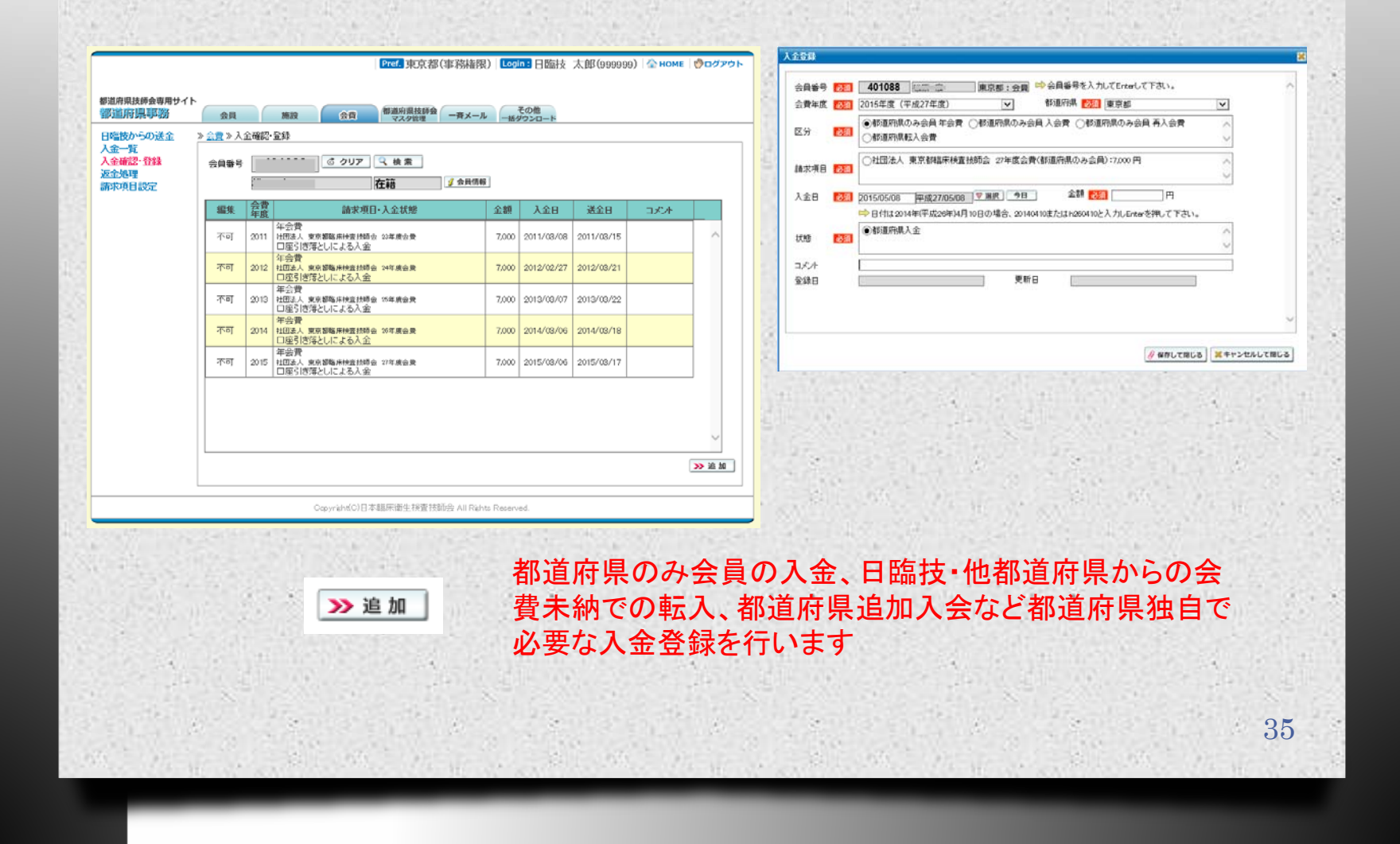

#### 都道府県技師会専用サイト [事務メニュー] - [会費] 返金処理

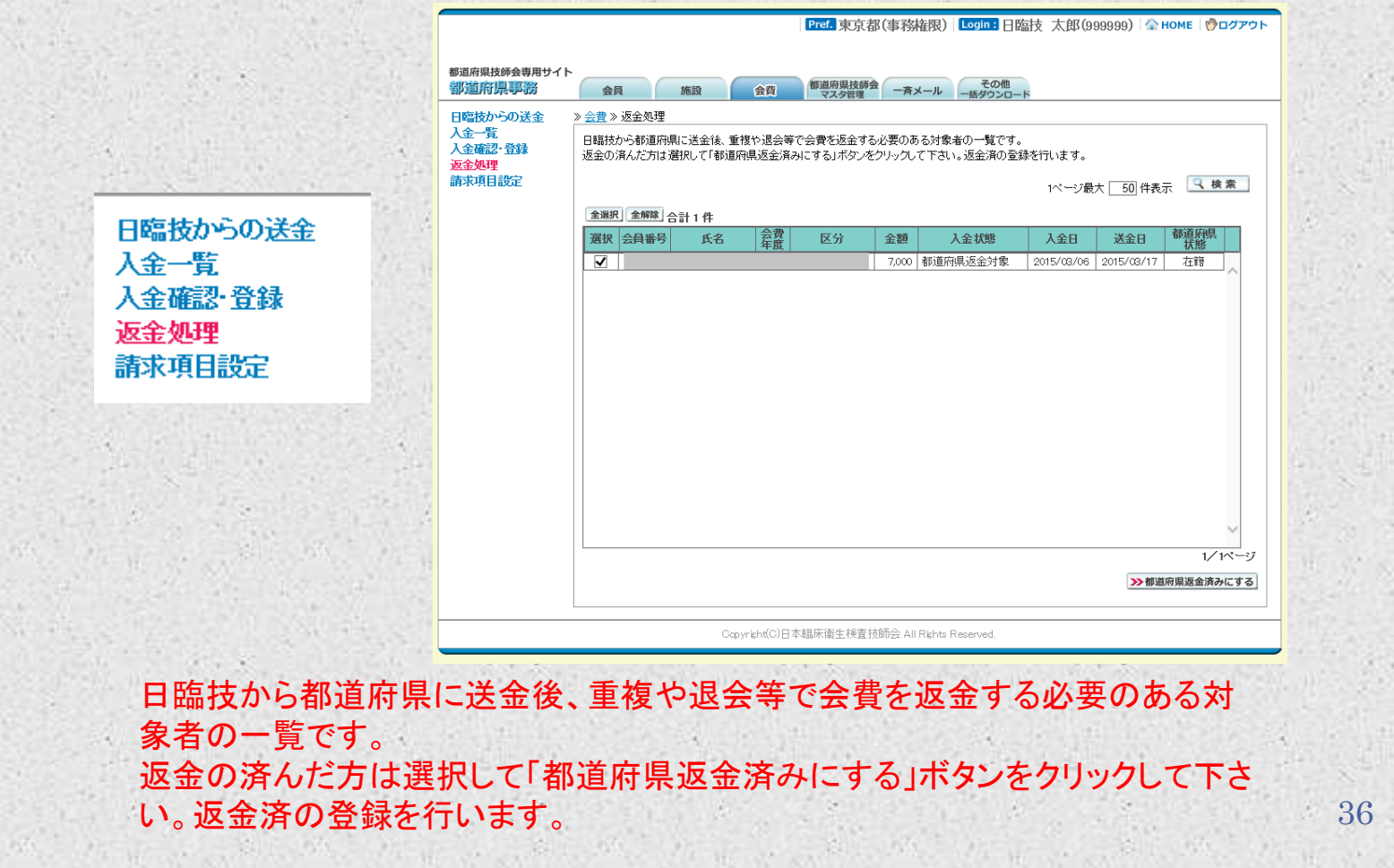
#### 都道府県技師会専用サイト [事務メニュー] - [会費]請求項目設定

37

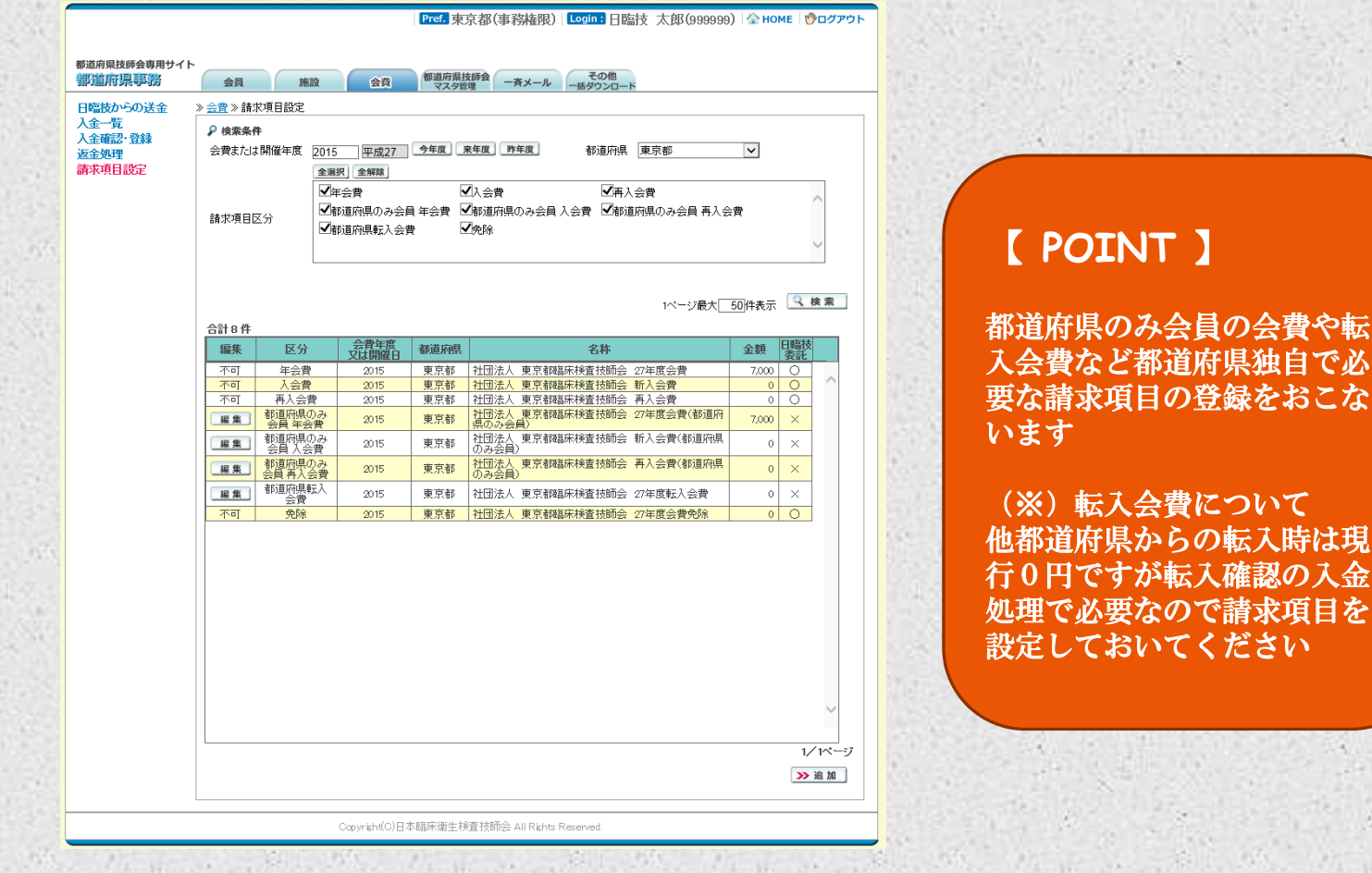

#### 都道府県技師会専用サイト [事務メニュー]- [マスタ管理]管理者設定

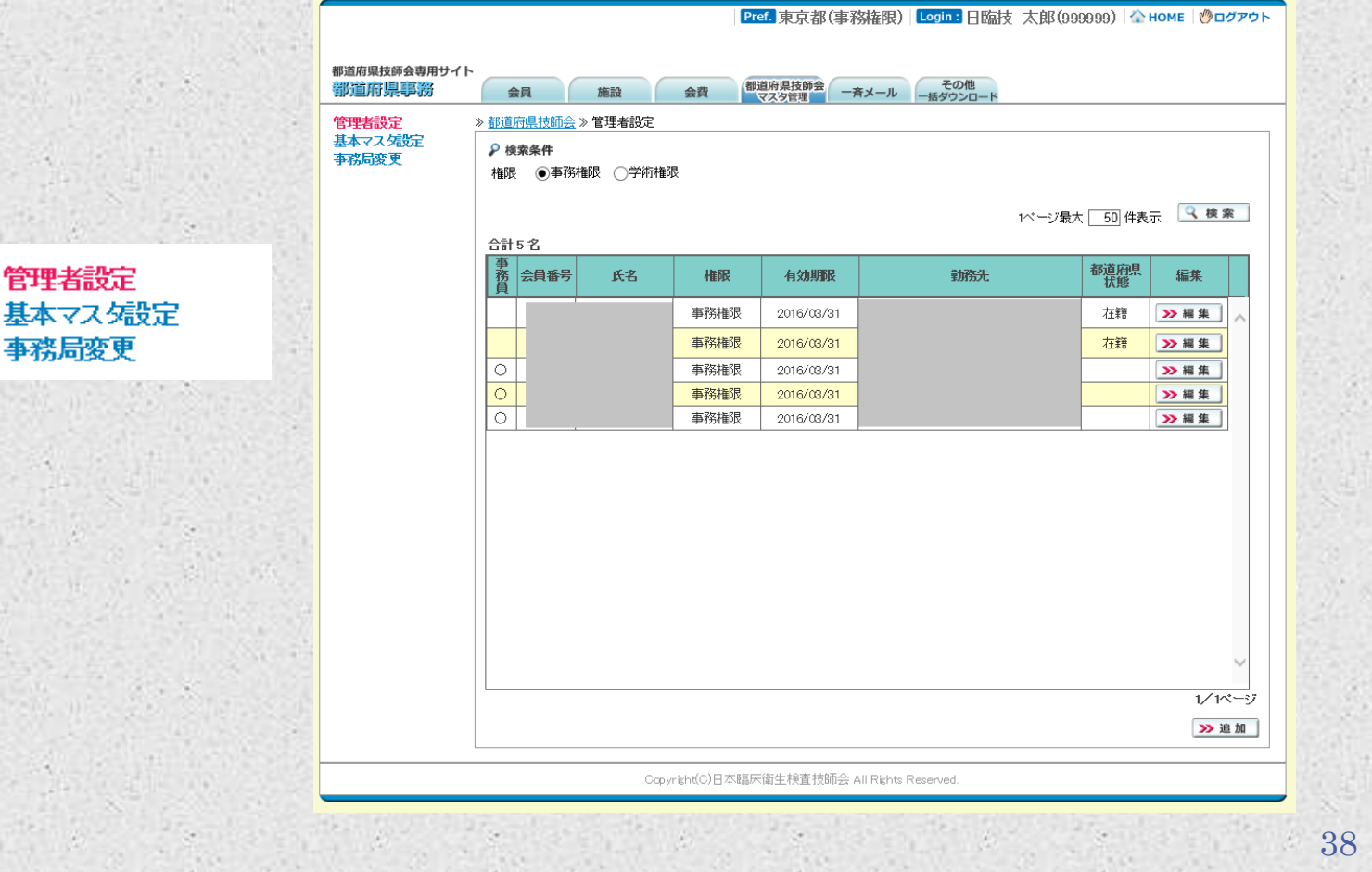

### 都道府県技師会専用サイト [事務メニュー] - [マスタ管理] 基本マスタ設定

管理者 基本マ

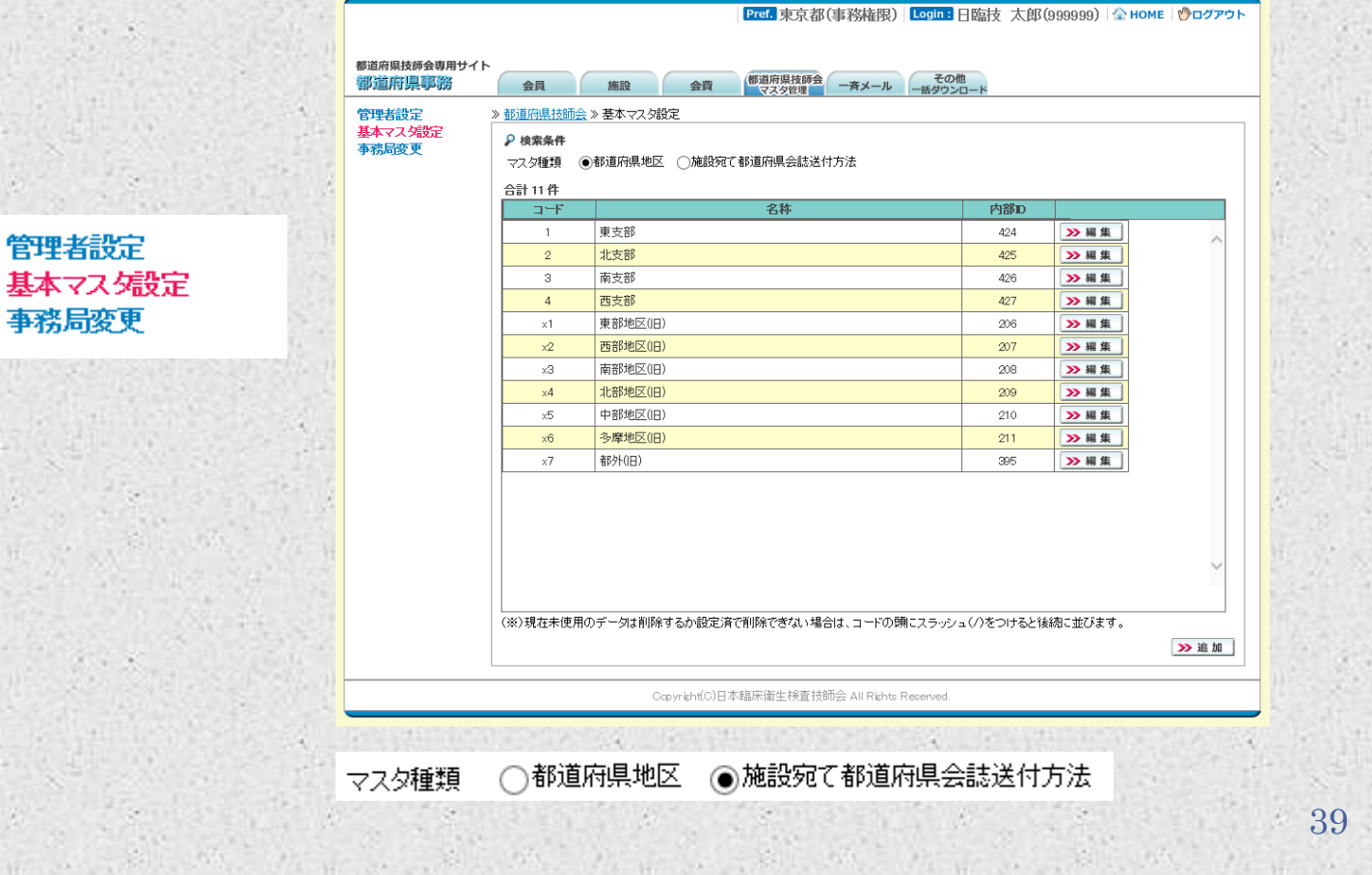

#### 都道府県技師会専用サイト [事務メニュー]- [マスタ管理]事務局変更

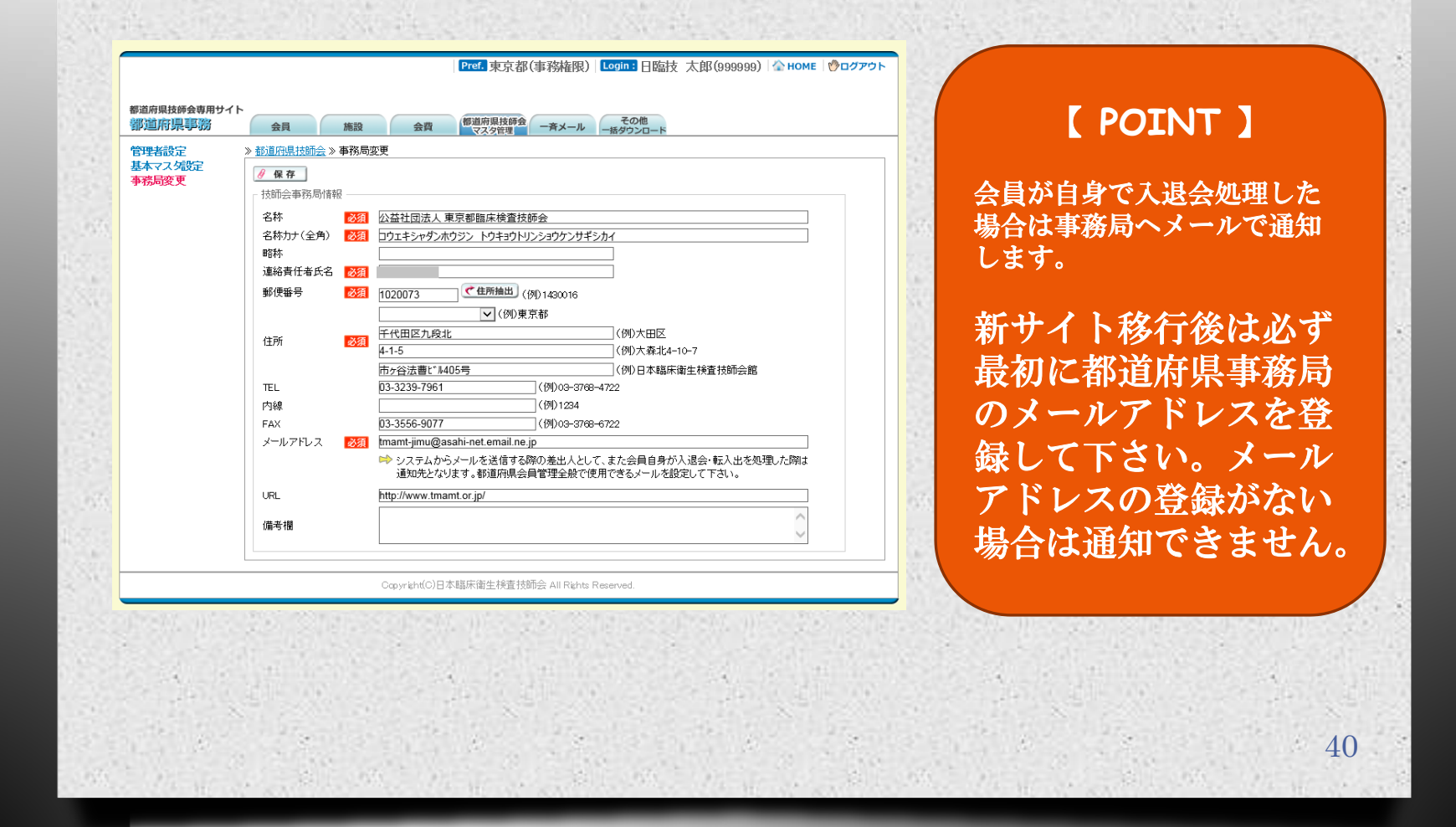

#### 都道府県技師会専用サイト [事務メニュー] - [一斉メール]

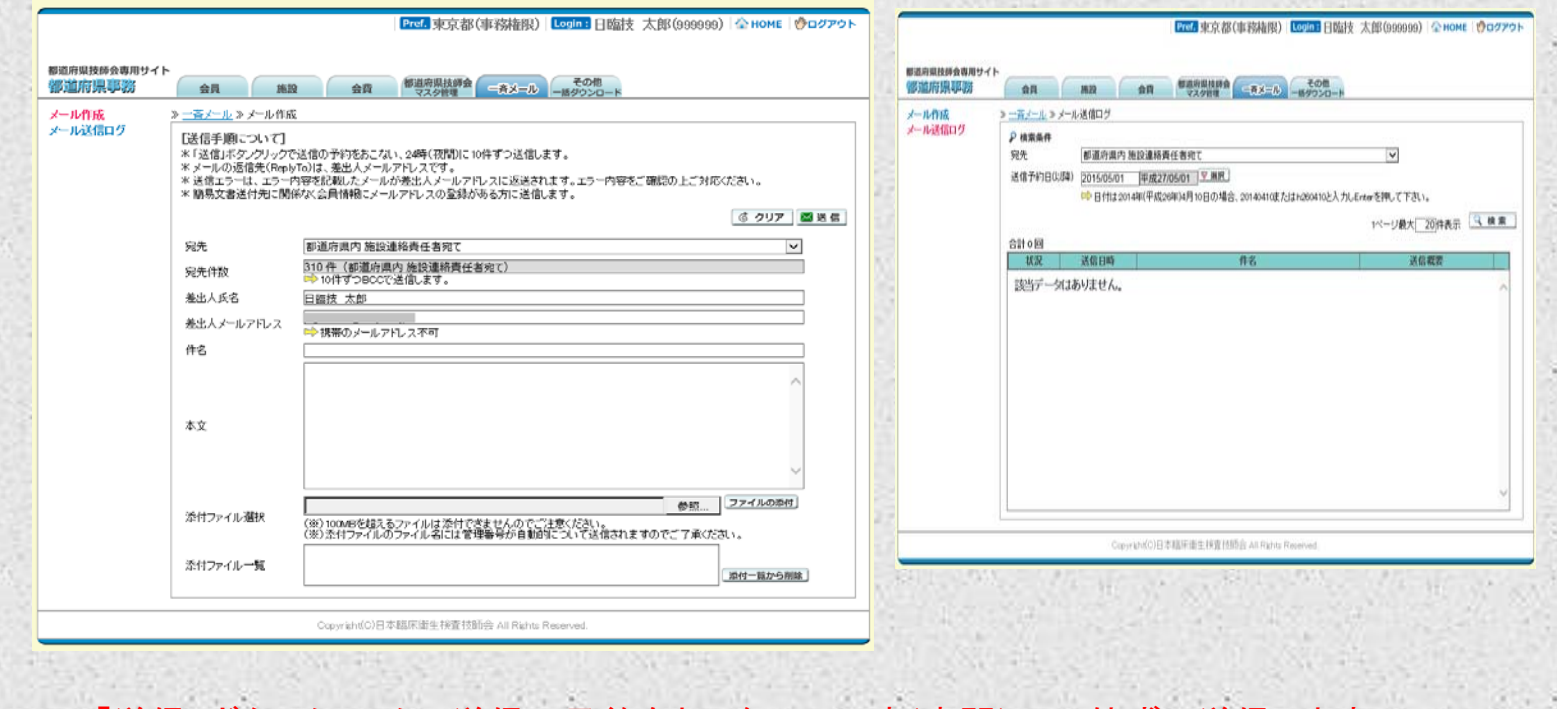

#### 「送信」ボタンクリックで送信の予約をおこない、24時(夜間)に10件ずつ送信します。 簡易文書送付先に関係なく会員情報にメールアドレスの登録がある方に送信します。

41

# 都道府県技師会専用サイト [事務メニュー] - [その他] 会員動向集計

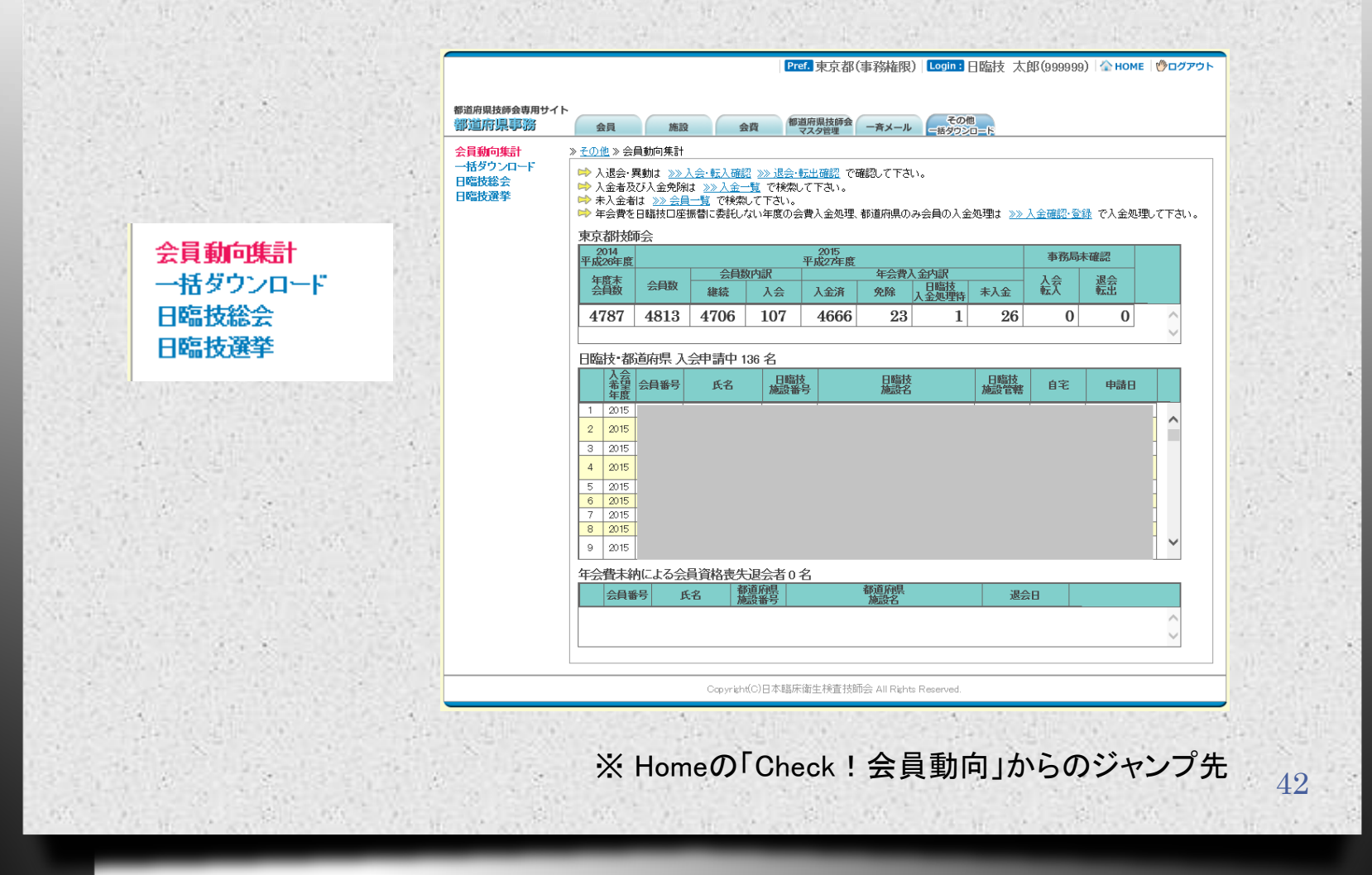

#### 都道府県技師会専用サイト [事務メニュー]- [その他]一括ダウンロード

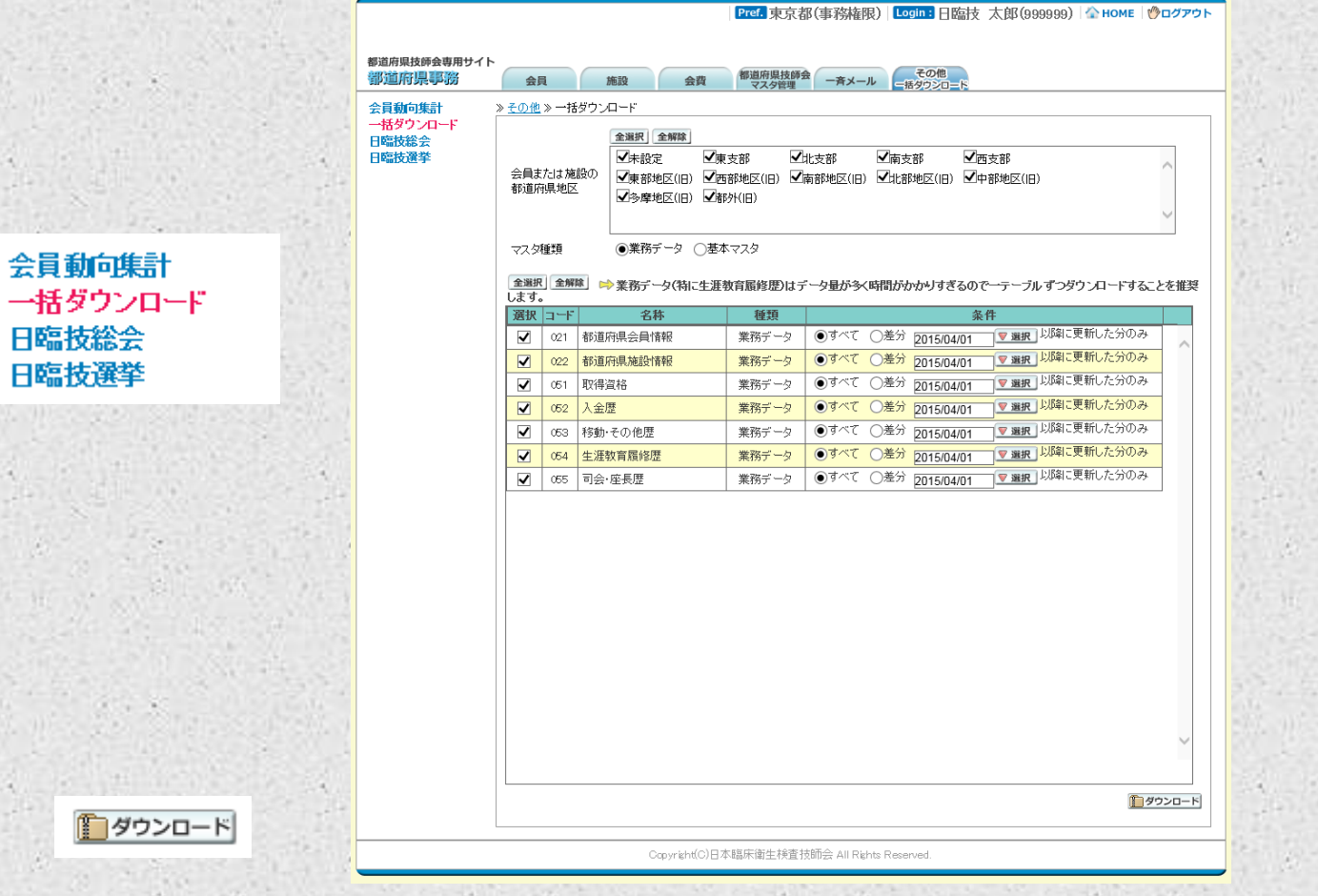

43

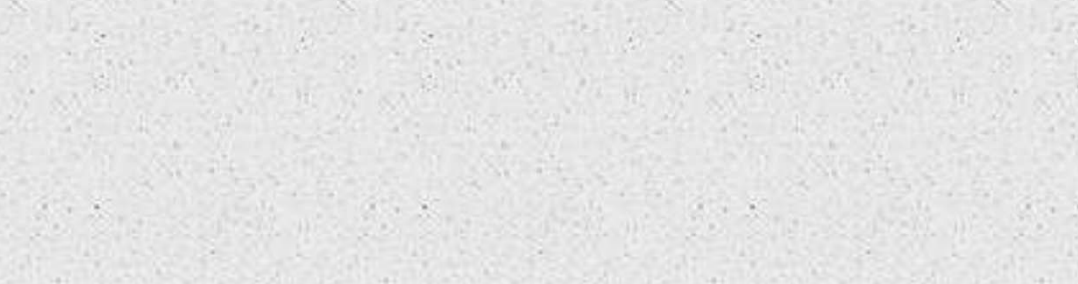

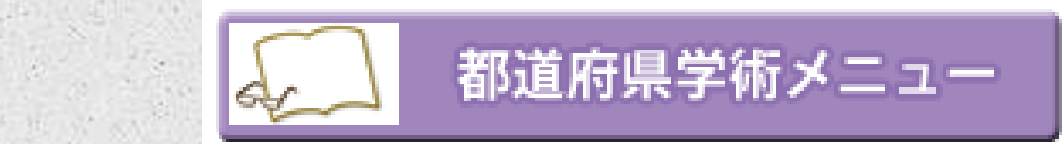

# Â, Ã.

44

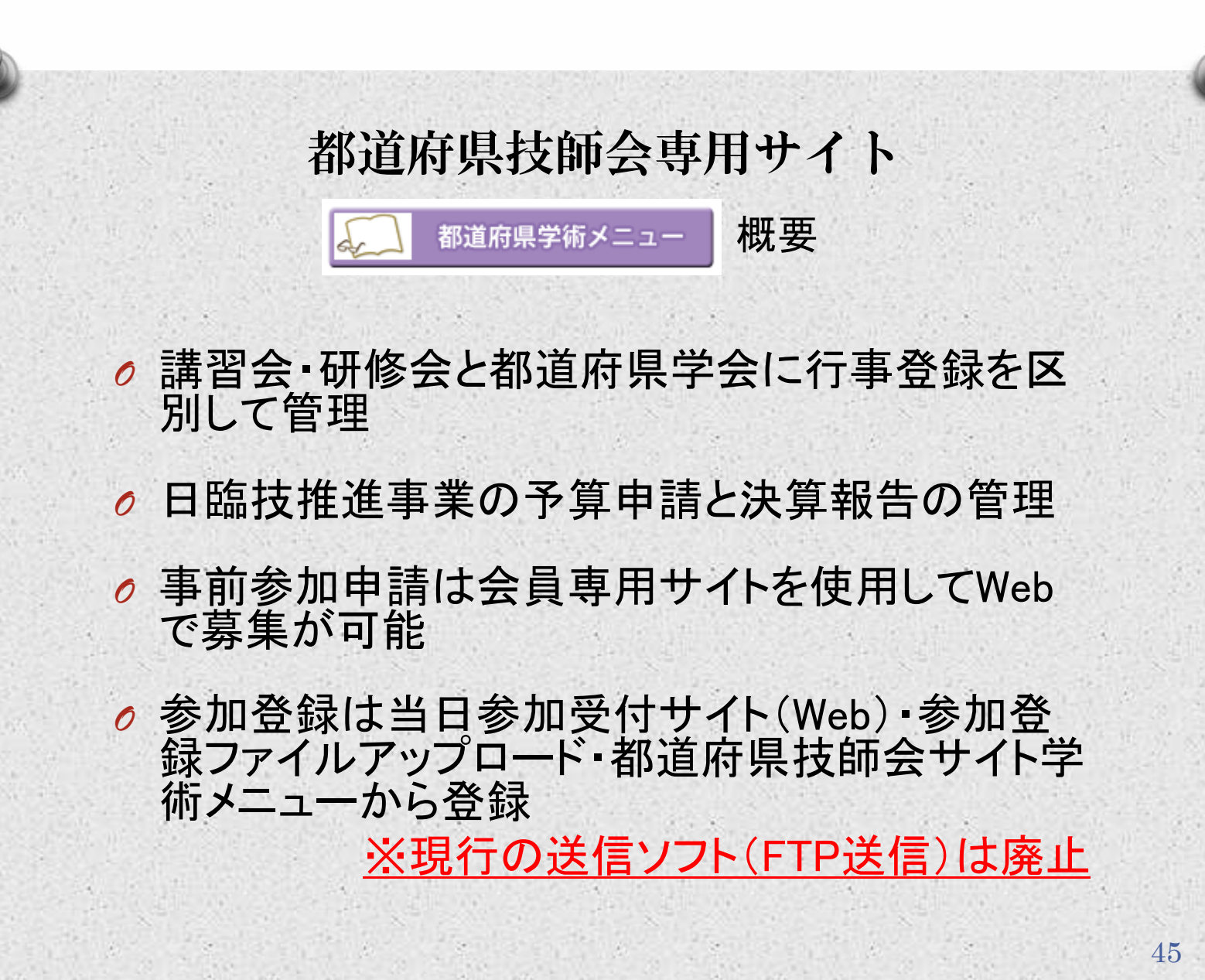

#### 都道府県技師会専用サイト [学術メニュー] - [研修会]研修会等確認・削除

Pref. 東京都(事務権限) Login : 日臨技 太郎(999999) 全 HOME | ひログアウト 都道府県技師会専用サイト ●<br>- 研修会等 学会 事前参加·参加 一斉メール その他<br>- 研修会等 学会 事前参加·参加 一斉メール - Mダウンロー 部道府県学術 研修会等 確認・問除 > 都道府県主催 研修会等 > 研修会等 確認·削除 研修会等 追加 行事コード 150001726 > 黒集 > 剛隆 | よ クリア | Q 検索 | 研修会等 变更 研修会等一覧 ※日臨技推進研修会は日臨技の審請中及び指否決定後の変更・削除できません。 - WFS女守<br>- 研修会等 発表・司会 <mark>ラ</mark> 会員自己申告 参加登録用パスワード | ラ 受付専用サイトパスワード | ラ 行事パーコード 日臨技推進事業 平成の年度関係行事 150001726 第1回北支部学術研修会(生理) [助成金申請] 申請しない [研修会中請] 研修会等 確認·削除 [主催技師会] 東京都 【担当技師会】 東京都 19920690 講習会-研修会 [4589] 生理 研修会等 追加 2015/04/09 (木) 19:00  $18781$  2015/04/09 (木) 20:30 FREN4 (3 8&1) 【関係場所】 東京都 東京山手メディカルセンター 2階研修センター 【数科·点数】 基礎数科 20点 [科目] 英語放義 研修会等 変更  $[188.41]$ [連絡先] 研修会等一覧 [内線番号] [電話番号] 「マールアドレス】 研修会等 発表·司会 「常泊権時報地] 一项。 【修了経動印刷】 許可しない [掲載書籍名] 日臨技推進事業 [コメント] (RROSSPot) アップロードしてある開催案内はありません。 Edebotto 事前参加关付 【事前参加受付の有無】なし 【事前参加类付期間】 【受領メールアドレス】 **DESE A 501** Web公募 + 郵送募集 = 合計 【事前参加費入金】 システムで管理しない [参加費振込先の通知]事前参加受付時にメールで通知しない [事前参加费] Athens Incl.  $5000 + 21$ (大作文) (預金額目) 们座名类 fm###1 【 **POINT** 】 **OURTE** [行事名称] 行事に関するパスワードやバーコード ((@30), 2848 (285) (1932-2818 @crosage) はこの画面で出力できます。 (354616)  $1 - 12 - 12 = 16$ 10:18:219 [会場:TEL] 46Copyright(C)日本臨床衛生様査括節会 All Rights Reserved

#### 都道府県技師会専用サイト [学術メニュー]- [研修会]研修会等追加

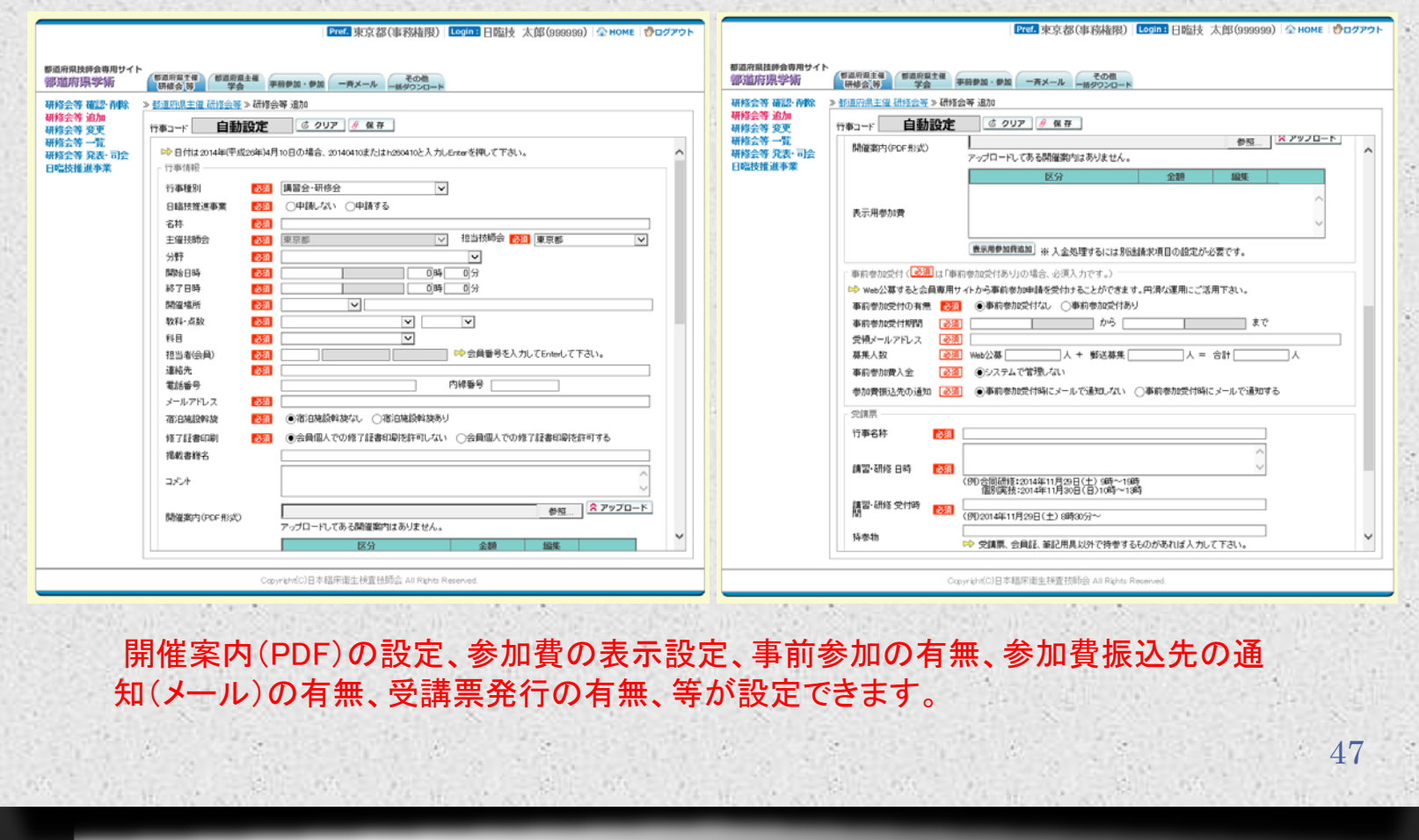

#### 都道府県技師会専用サイト [学術メニュー] - [研修会]研修会等変更

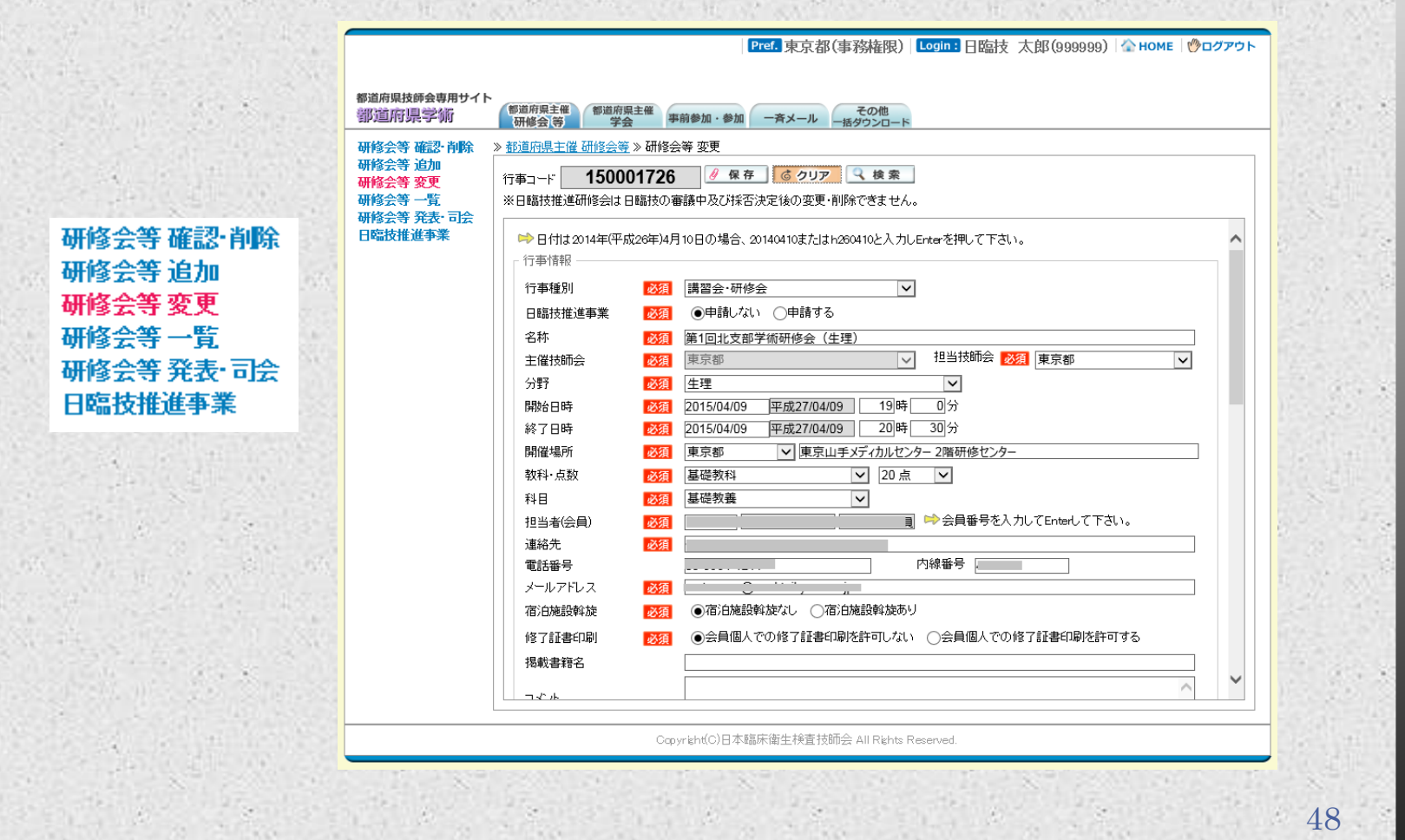

### 都道府県技師会専用サイト [学術メニュー] - [研修会]研修会等一覧

**Pref. 東京都(事務権限) Logina 日臨技 太郎(999999) 全 HOME | ウログアウト** 

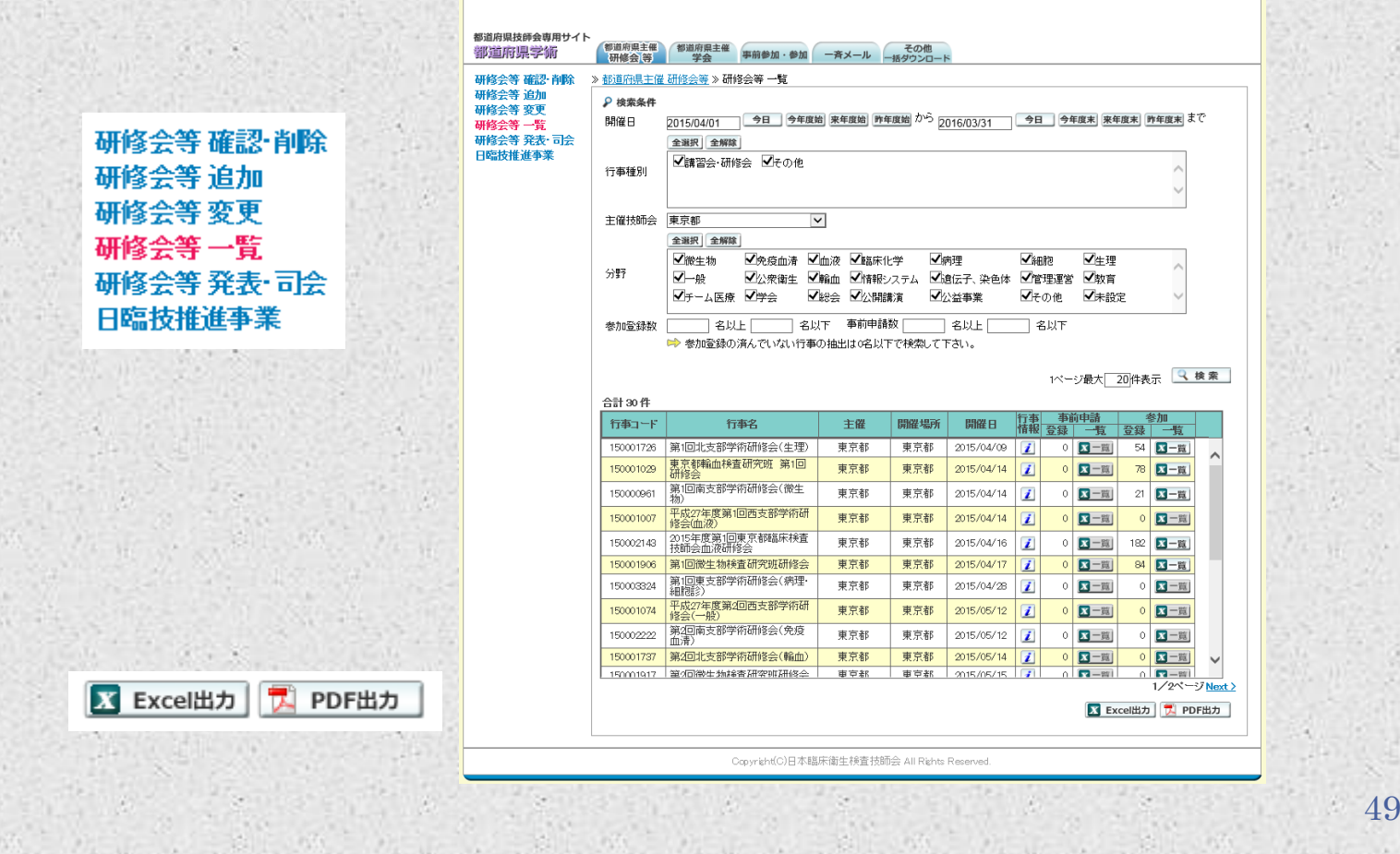

#### 都道府県技師会専用サイト [学術メニュー] - [研修会]研修会等発表・司会

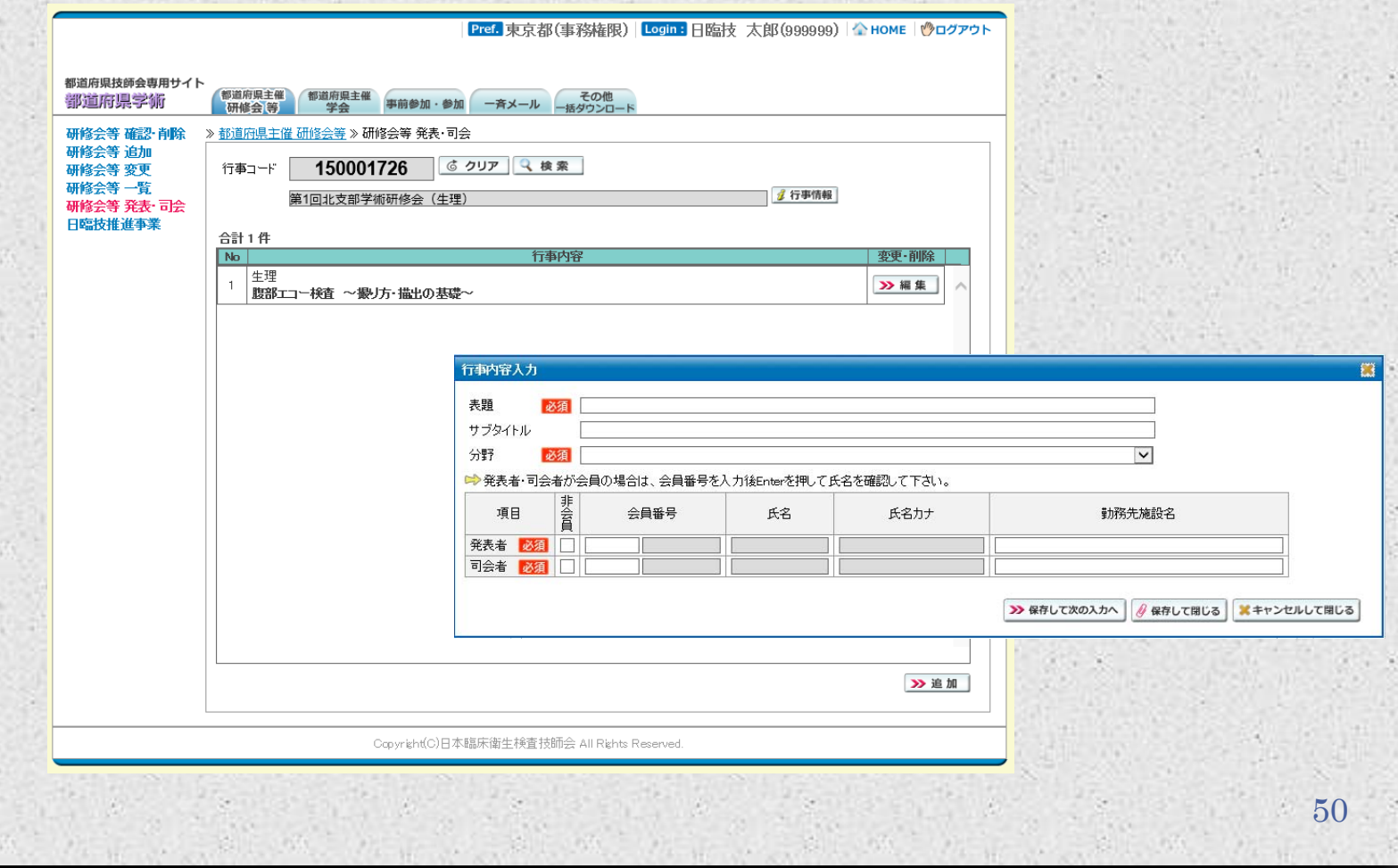

#### 都道府県技師会専用サイト [学術メニュー]- [研修会]日臨技推進事業

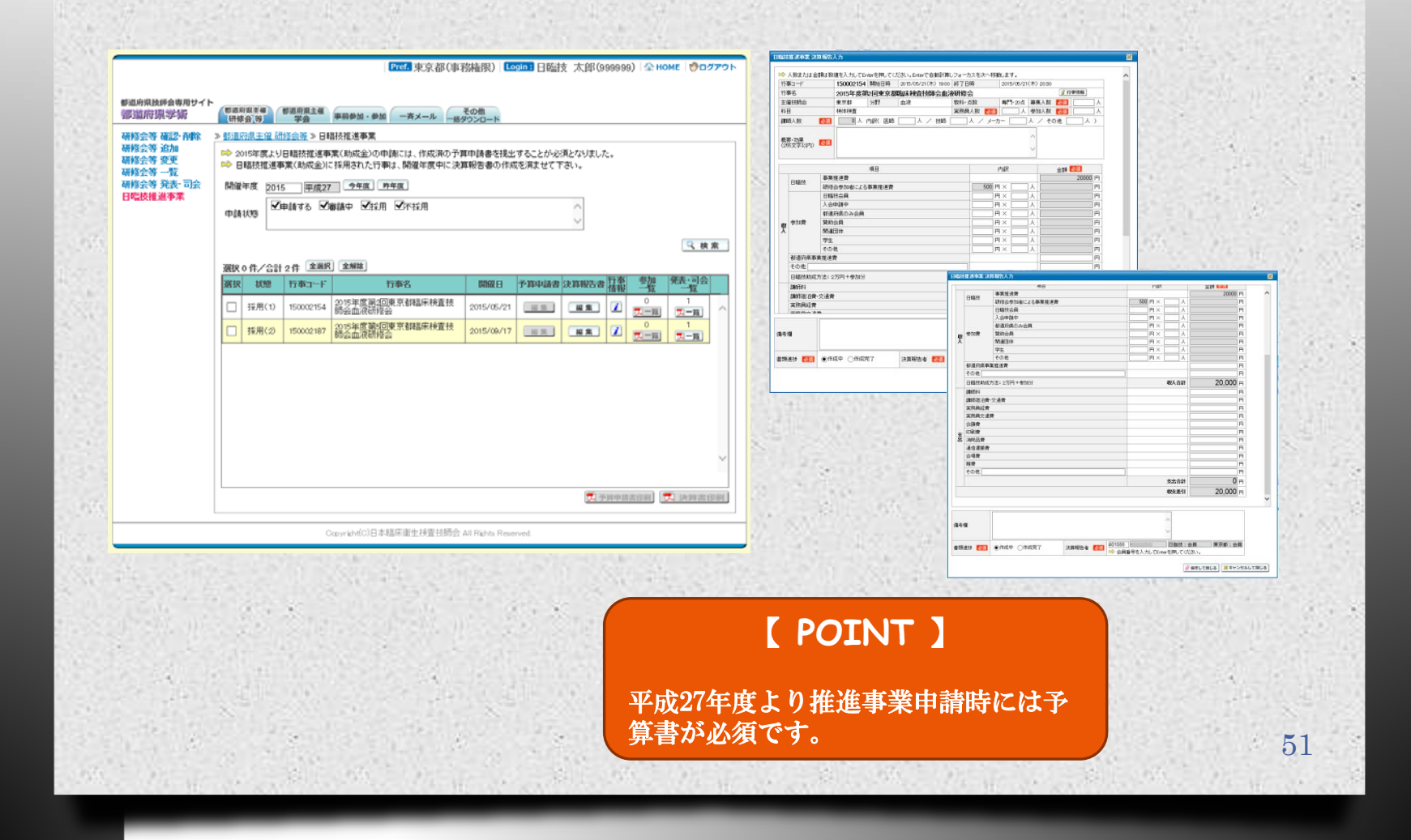

#### 都道府県技師会専用サイト [学術メニュー] - [学会] 学会確認・削除

Pref. 東京都(事務権限) Legin: 日臨技 太郎(999999) 全 HOME | ひログアウト 都道府県技師会専用サイト ■<br>初期の日本線 第一 学会 事前参加·参加 一斉メール その他<br>※ 研修会 等 学会 事前参加·参加 一斉メール HAダウンロー 部道府県学術 学会 確認·削 > 部道府県主催 学会 > 学会 確認·削除 学会追加 行事コード 150002378 >> 編集 >> 開除 6 クリア Q 検索 学会变更 学会相当期的学 7 会員自己中告 参加登録用パスワード 7 受付専用サイトパスワード サ 行事パーコード 平成27年度開催行事 150002378 第11回東京都医学検査学会 [研修会中論] [助成金申請] 対象外 [主催技師会] 東京都 [担当技師会] 東京都 !疫血清、血液、臨床化学、病理、<br>{ 一般、公衆歯生、輪血、情報シス<br>子、染色体、管理運営、数首、チー 都道府県学会 [行事制限] [5299] 学会 確認 削除 [開始日時] 2015/11/01 (R) 9:30 [終了日時] 2015/11/01 (日) 16:30 学会追加 東京都 立川グランドホテル **INNW18761** [8993-619] 専門数料 20点 [63 B] means. [学会長] 学会 変更 [実行の曲長] [1815.87] 学会担当者設定 [連絡先] しゃなん)<br>[事務局のメールアド<br>レス] [489-454] バソコンロ演印動画あり】バソコンロ演印動画なし】バソコン、ロ演(日本語) DOM: N [参加数] 会員:3,000円、非会員:5,000円 【学会管理メニュー】 使用する cetti-pat-(转储器计方法) ファイルアップロード(Web)、テキスト入力(Web) **ご利用受領メールアドレス】** [掲載書籍名] 事業制度学校表 一般調整 [演題抄録登録方法] 演題/抄録個別登録 [抄録形式] 26文字×18行×2段组=936文字以内 [webでの演題受付期間] 2015/04/01 ~ 2015/05/31 [webでの抄録受付期間] 2015/04/01 ~ 2015/06/30 25512620 会員自己申告 参加登録用バスワード [Webでの受付の有無] なし [技録形式] **New Projection of HORN WEIGHTING** DECORAGE HANDLEY 21. 【事前参加受付期間】 受付専用サイトバスワード 【 **POINT** 】 【受領メールアドレス】 [基準人数] Web公募 + 郵送募集 = 合計 【事前参加費入金】 システムで管理しない 行事に関するパスワードやバーコード [事前参加费] 非会員行請掲載料 ■ 行事バーコード はこの画面で出力できます。 [筆頭発表者] #10,000 【共同発表者】 【振込先 銀行名】 「挿込先 本店会」 [振込先 預金種目] [振込先 口座番号] [振込先 口座名義] 52Copyright(C)日本結床街生検査技師会 All Rights Reserved

#### 都道府県技師会専用サイト [学術メニュー] - [学会] 学会追加

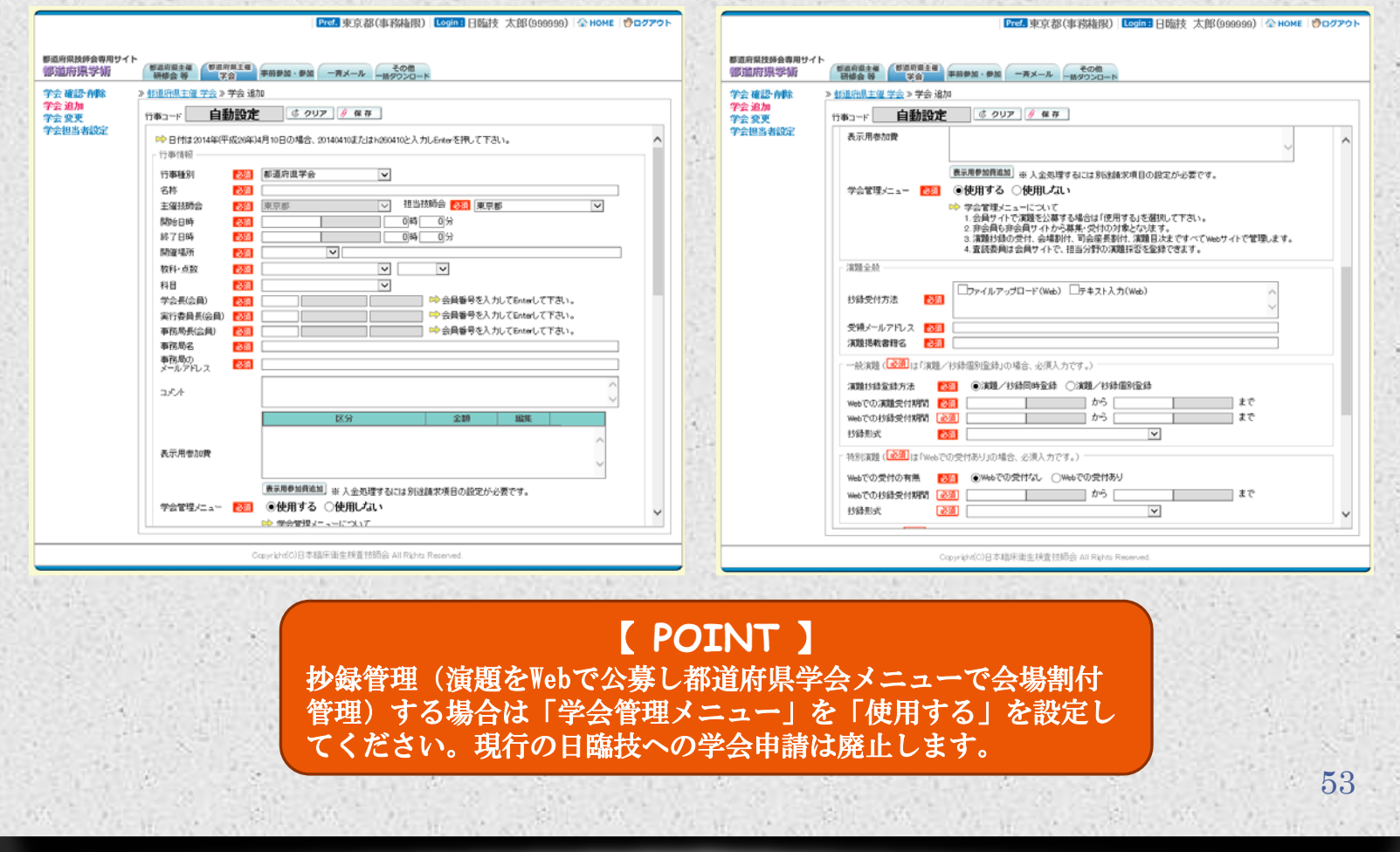

#### 都道府県技師会専用サイト [学術メニュー] - [学会] 学会変更

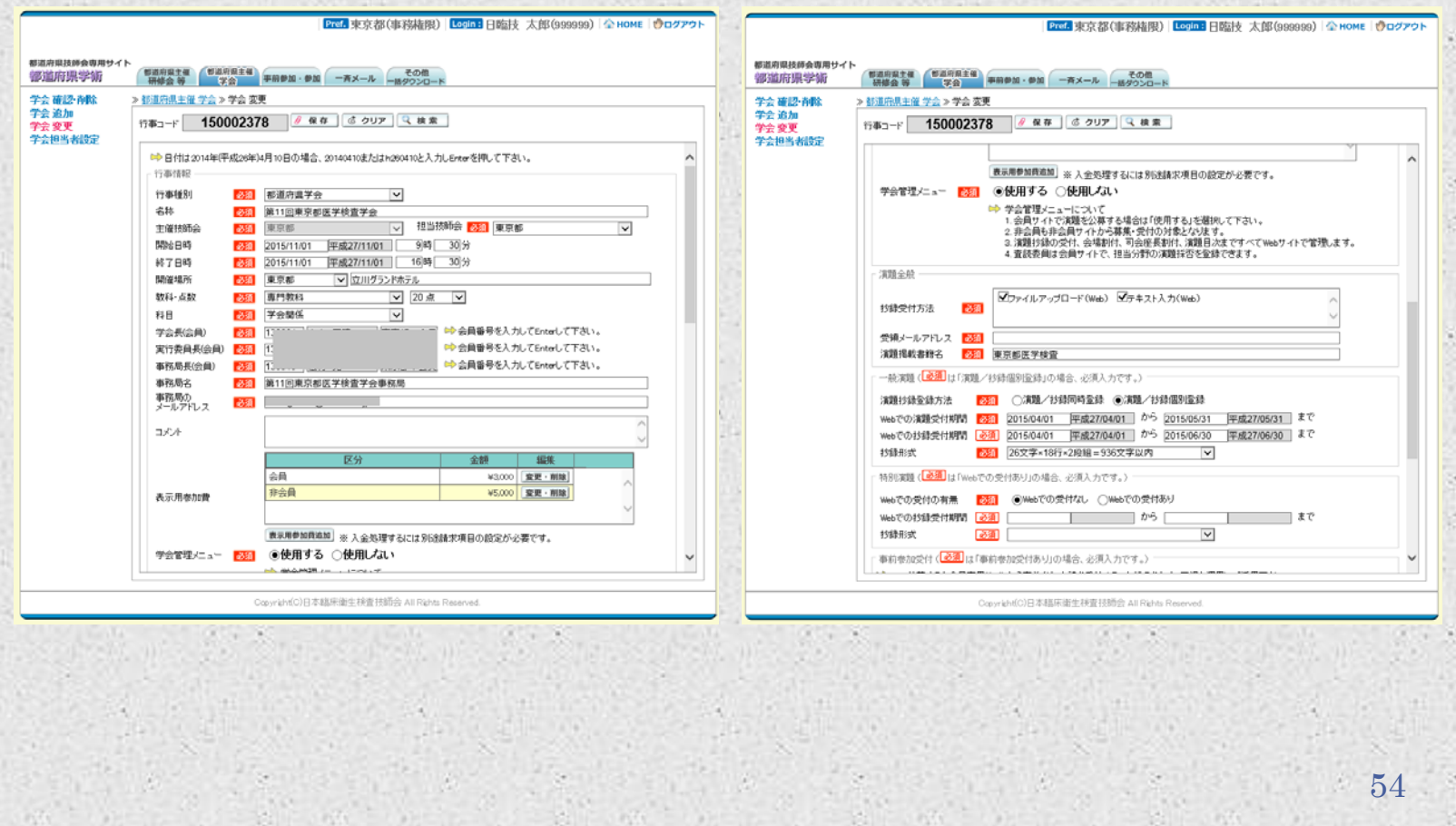

#### 都道府県技師会専用サイト [学術メニュー]- [学会]学会担当者設定

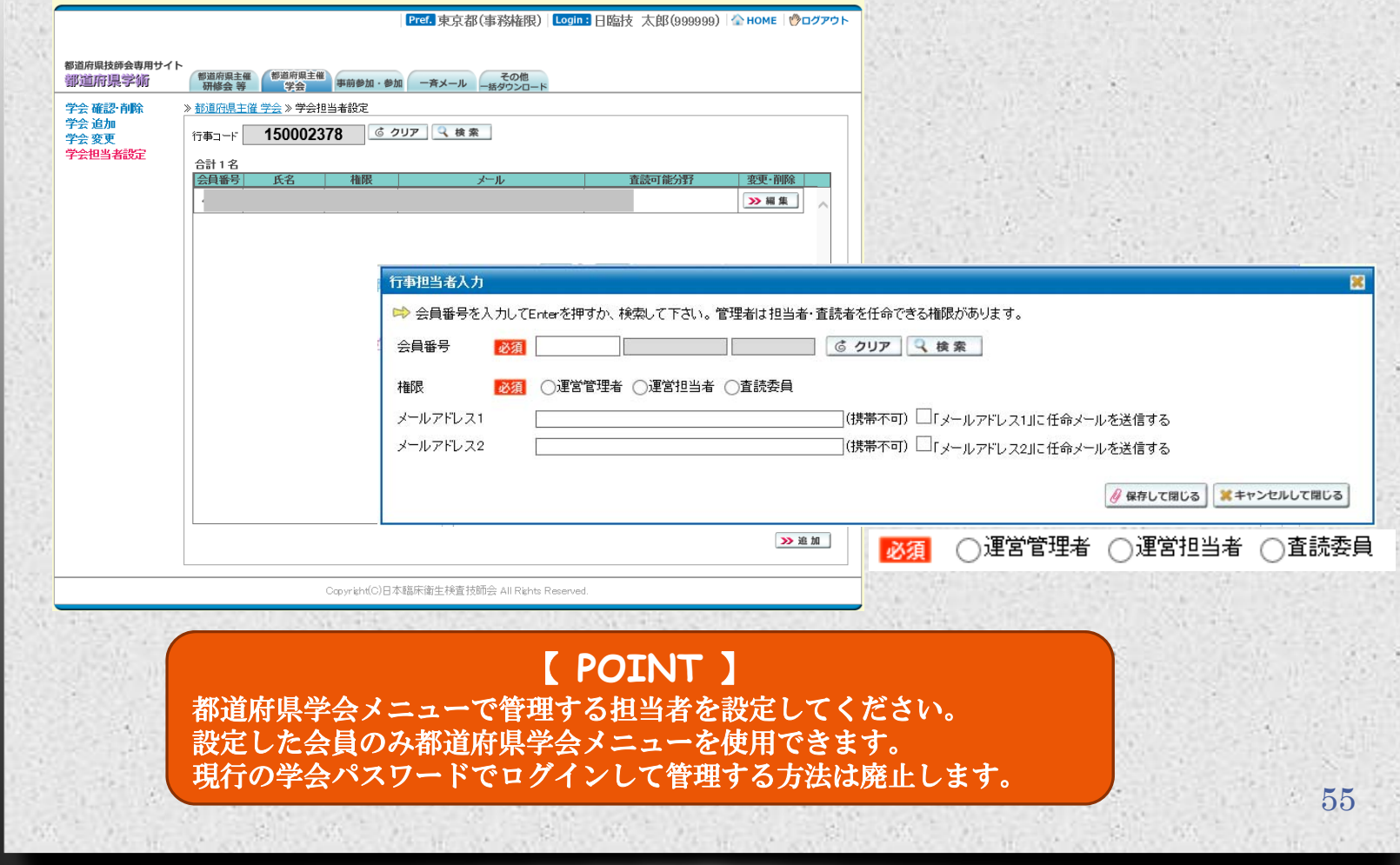

#### 都道府県技師会専用サイト [学術メニュー]- [事前参加・参加]事前申請

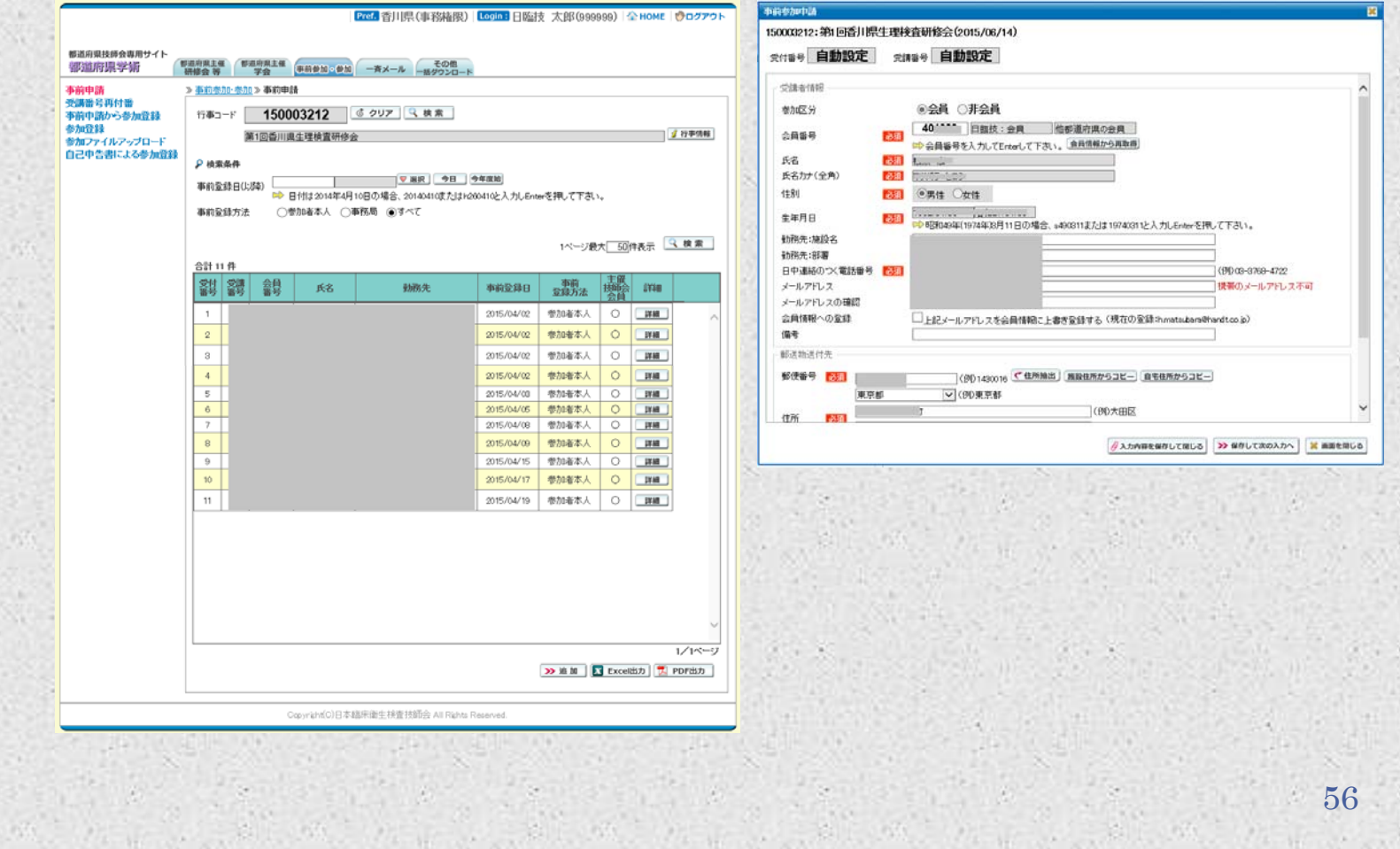

#### 都道府県技師会専用サイト [学術メニュー]- [事前参加・参加]受講番号再付番

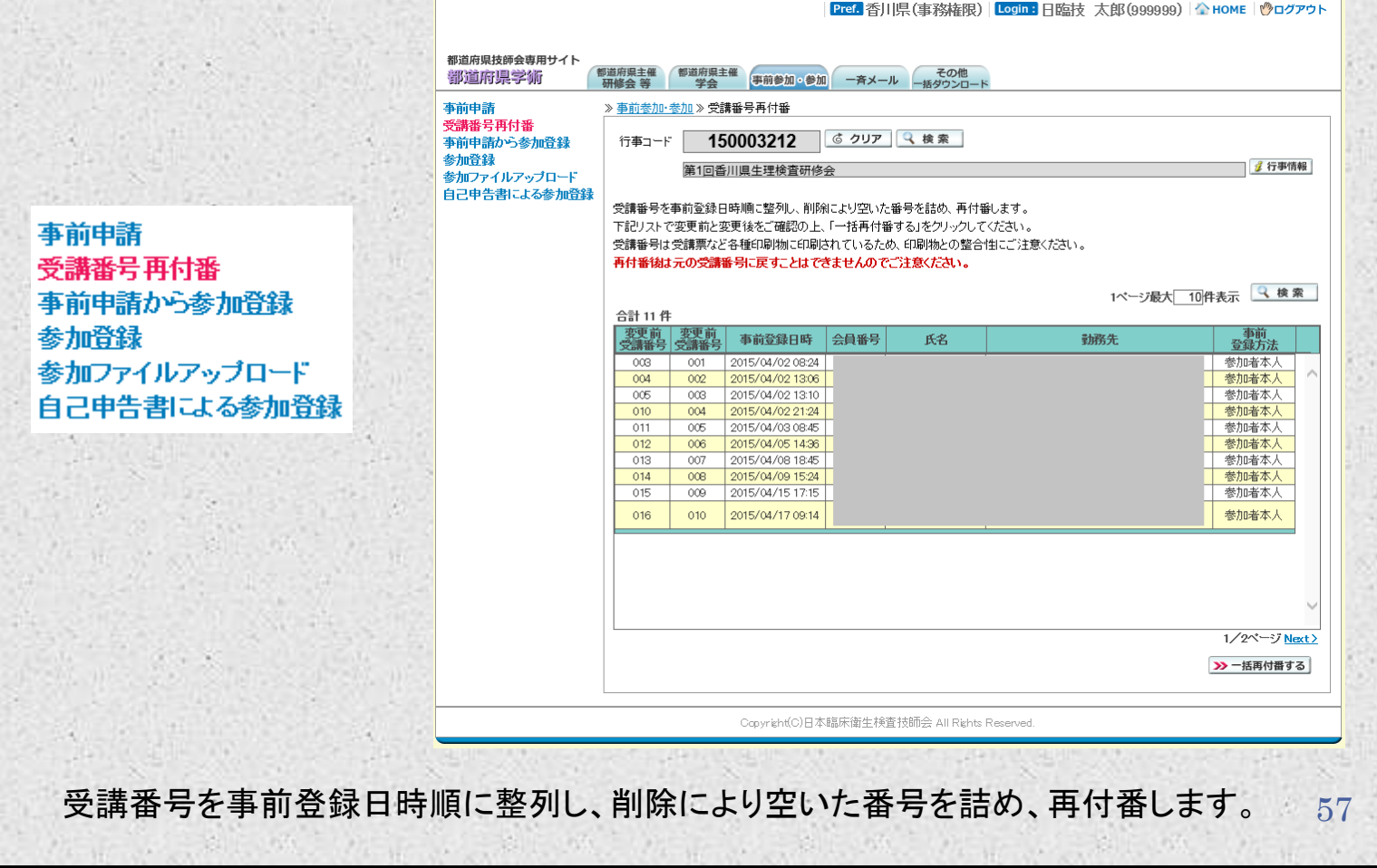

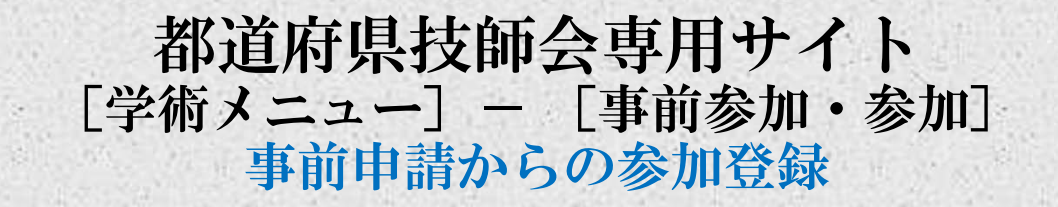

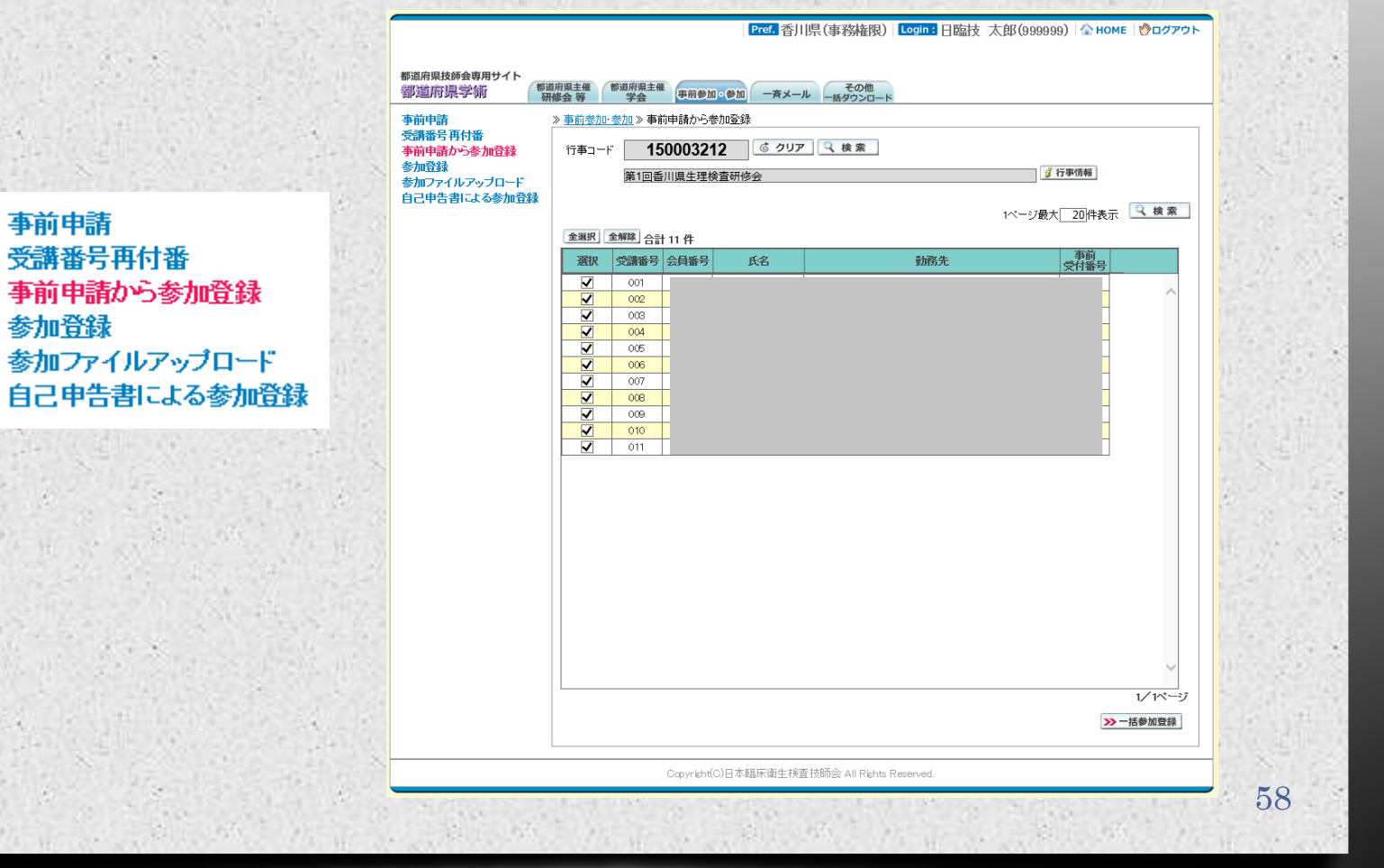

#### 都道府県技師会専用サイト [学術メニュー] - [事前参加・参加]参加登録

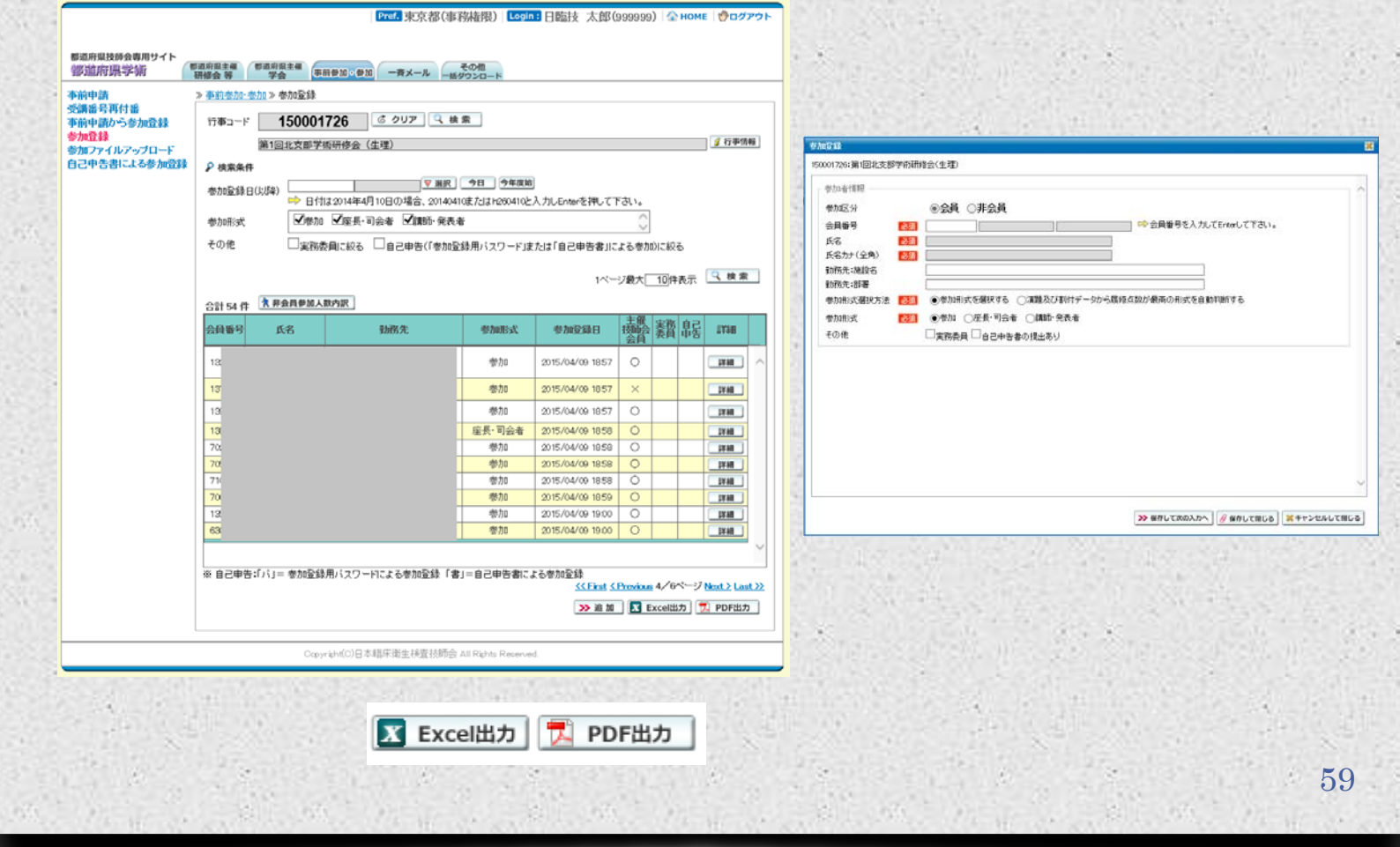

#### 学会・研修会 当日参加受付専用サイト オンライン受付

http://jamtjamtis.jamt.or.jp/JamtisEvent/Account/Login.aspx

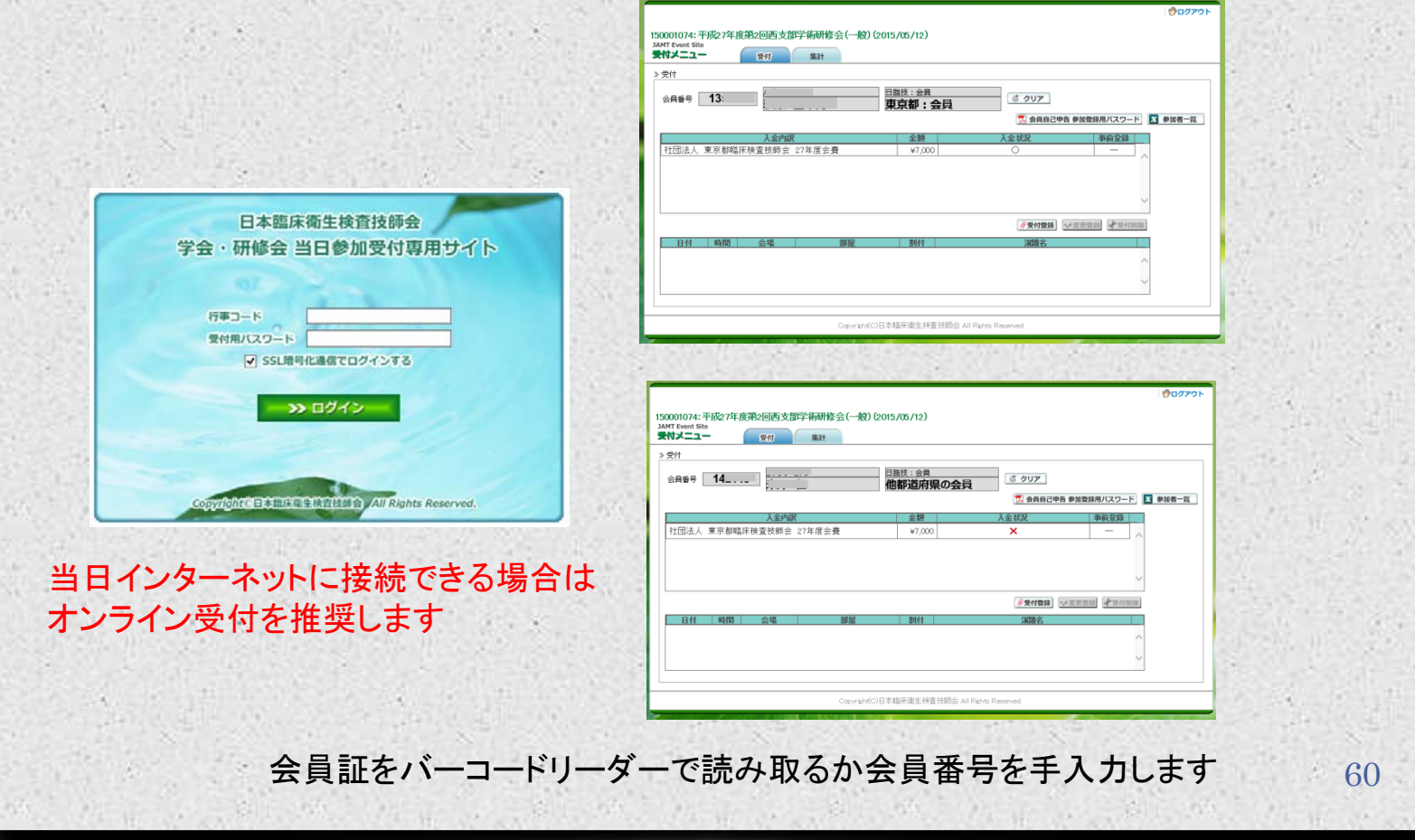

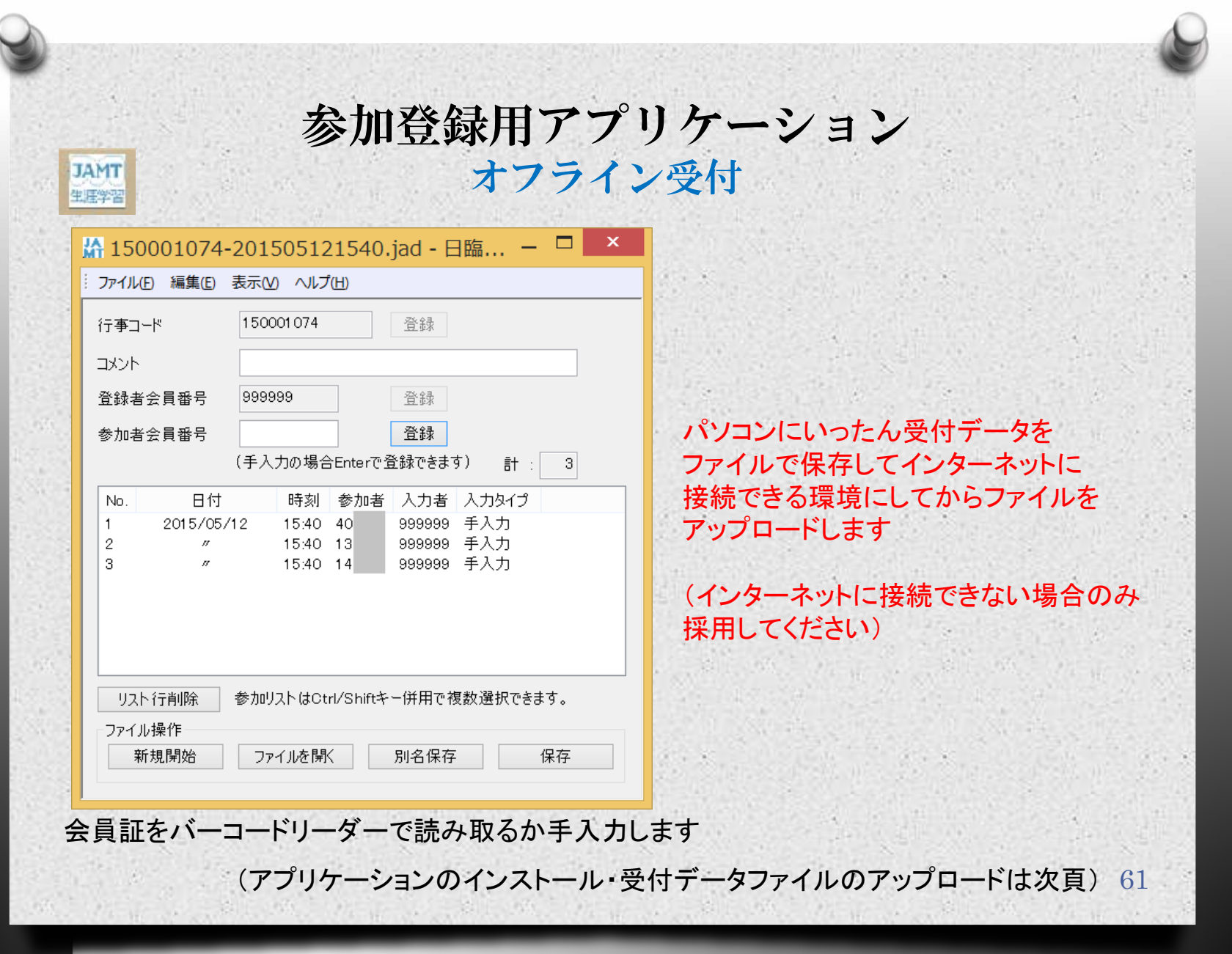

#### 都道府県技師会専用サイト [学術メニュー]- [事前参加・参加] 参加ファイルアップロード

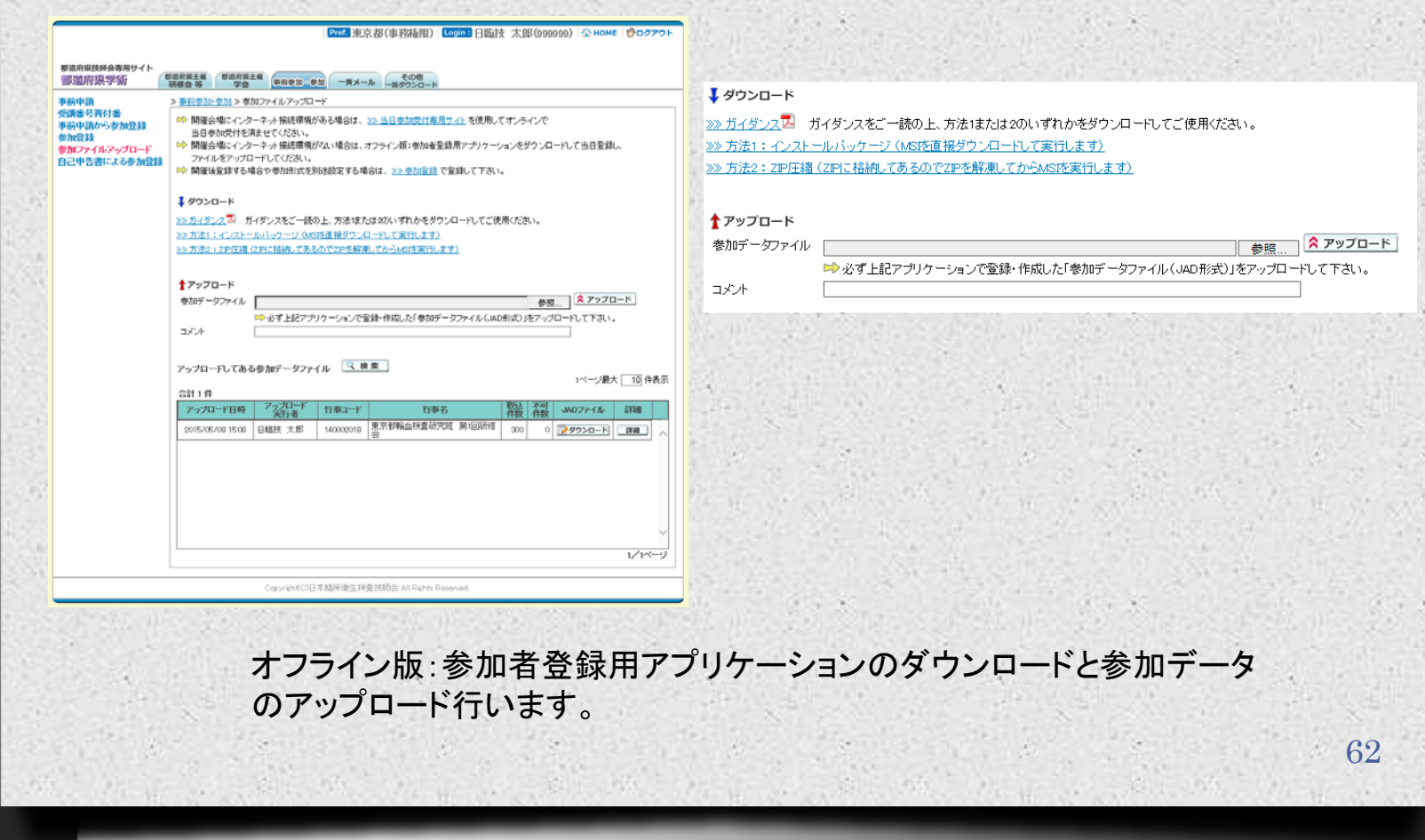

#### 都道府県技師会専用サイト [学術メニュー]- [事前参加・参加] 自己申告による参加登録

뎧

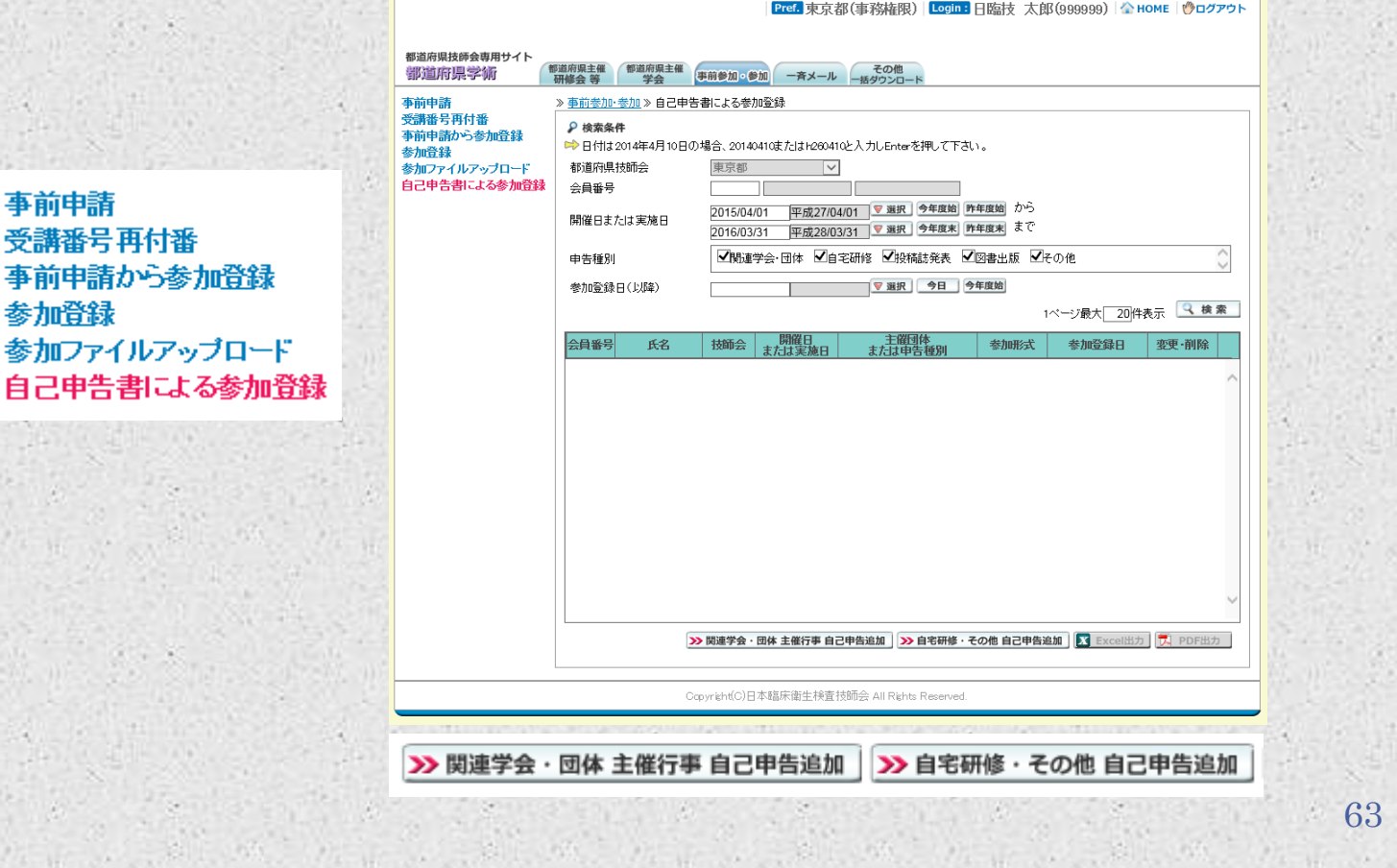

### 都道府県技師会専用サイト [学術メニュー] - [一斉メール] メール作成

![](_page_63_Picture_20.jpeg)

# 都道府県技師会専用サイト [学術メニュー] - [その他] 生涯教育全般集計

![](_page_64_Picture_14.jpeg)

# 都道府県技師会専用サイト [学術メニュー] - [その他] 一括ダウンロード

![](_page_65_Figure_1.jpeg)

![](_page_66_Picture_0.jpeg)

![](_page_67_Picture_0.jpeg)

#### *O* 日臨技学会と同様に学会メニュー(Webサイト)を使っ て演題割付を行う

#### ※現行の学会支援端末ソフト(オフライン)は廃止

68

#### *O* 学術が行事の担当者を設定し査読委員は会員サイト で査読採否決定可

#### 都道府県技師会専用サイト [学会メニュー]-担当行事一覧

![](_page_68_Picture_22.jpeg)

#### 都道府県技師会専用サイト [学会メニュー] - [行事] 運用ガイダンス

運用ガイダンス 行事情報確認 行事情報変更 行事担当者設定 発表会場確認·削除 発表会場追加 発表会場変更 発表会場一覧 発表分野設定 発表形式設定

運用ガー

![](_page_69_Picture_63.jpeg)

Copyright(C)日本臨床衛生検査技師会 All Rights Reserved

![](_page_69_Picture_4.jpeg)

70

#### 都道府県技師会専用サイト [学会メニュー] - [行事] 発表会場確認・削除・変更

![](_page_70_Picture_24.jpeg)

#### 都道府県技師会専用サイト [学会メニュー] - [行事] 発表分野設定/発表形式設定

![](_page_71_Picture_1.jpeg)
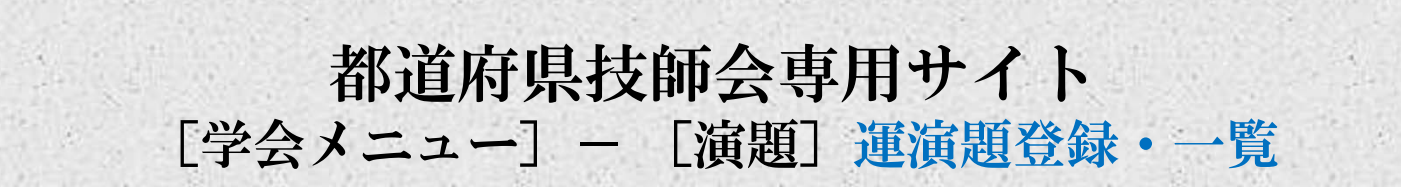

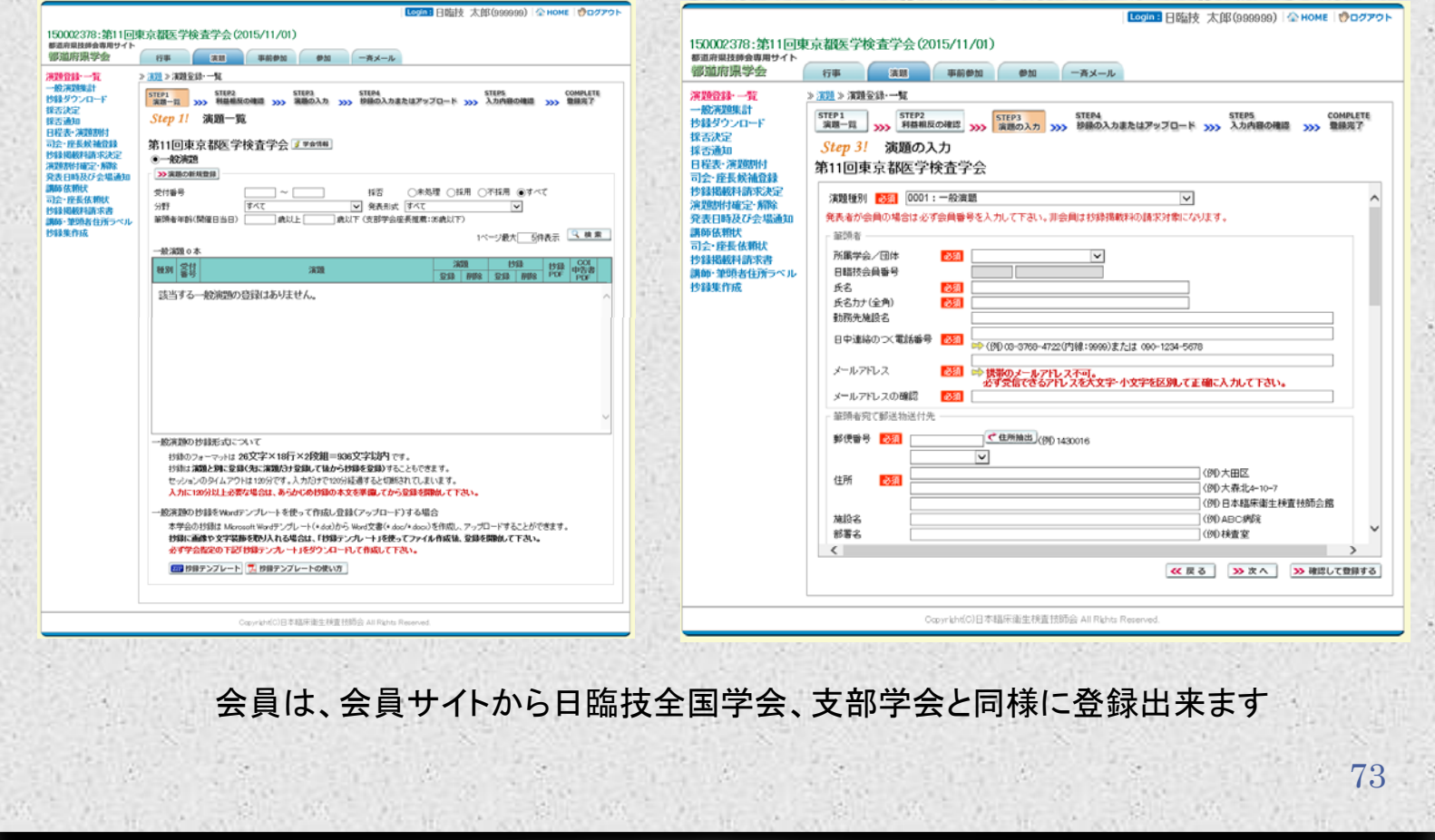

## 都道府県技師会専用サイト [学会メニュー] - [演題] 日程表・演題割付

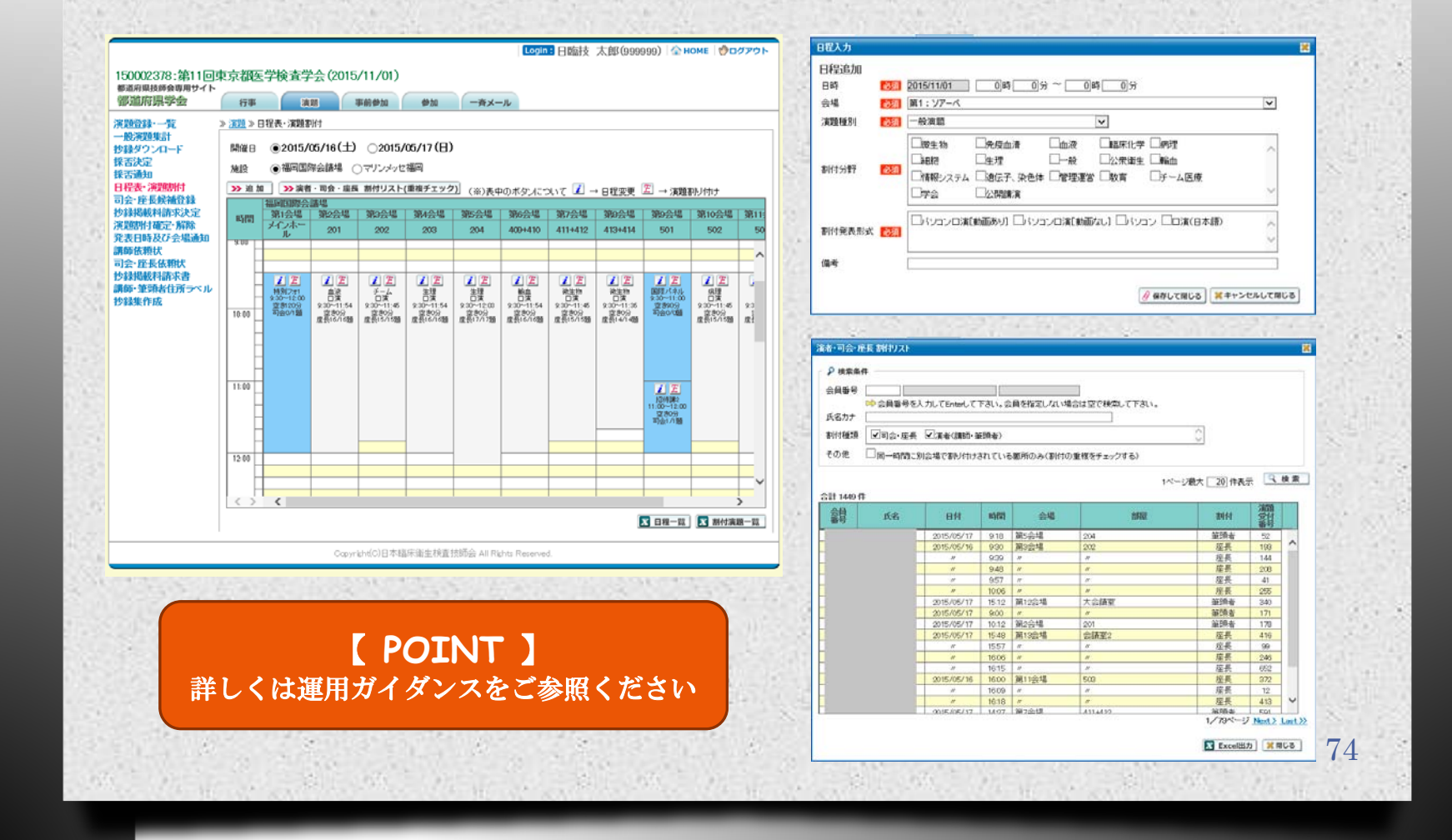

## 都道府県技師会専用サイト [学会メニュー] - [演題] 日発表日時および会場通知

Login: 日臨技 太郎(999999) 全HOME | <sup>(多</sup>ログアウト)

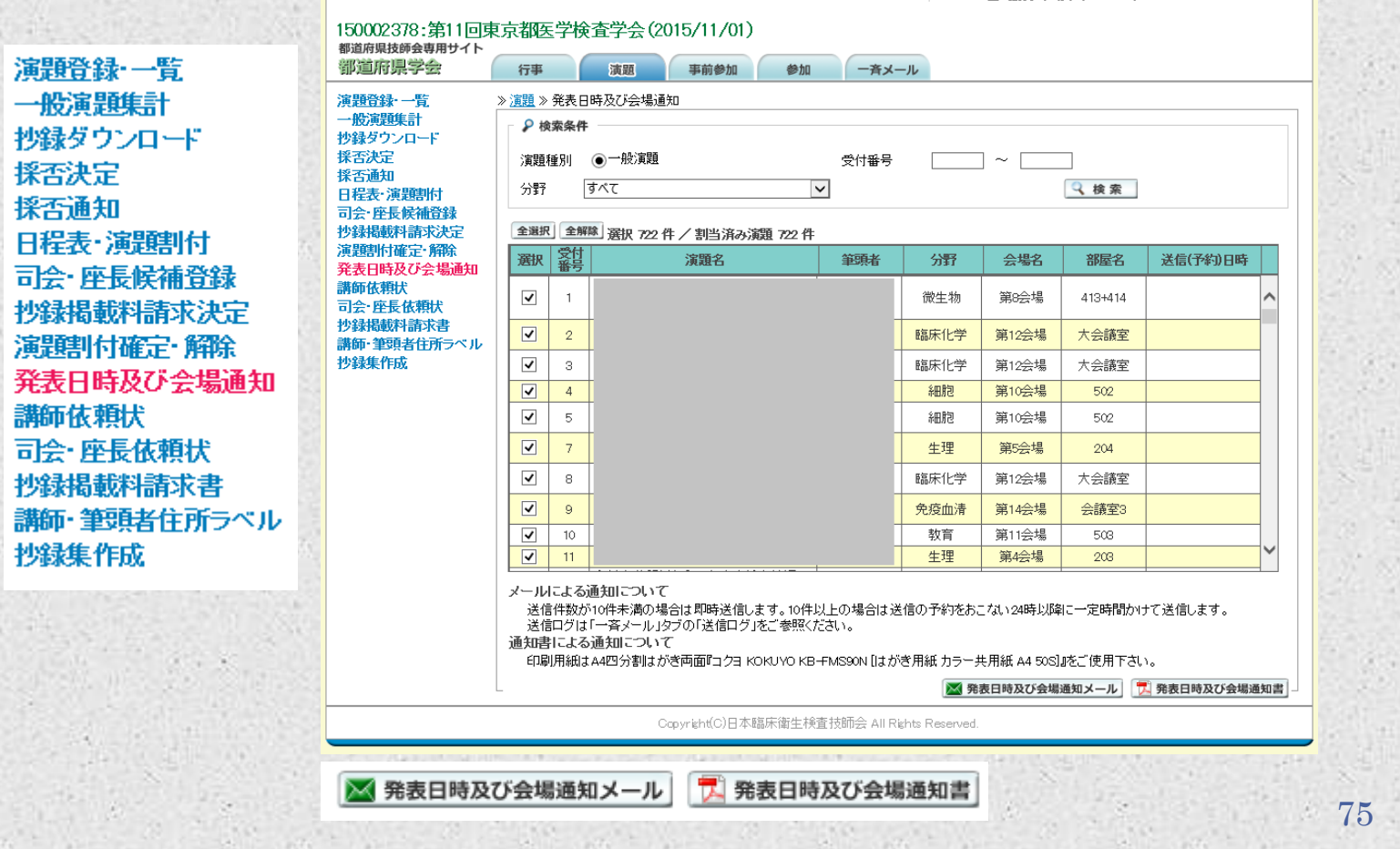

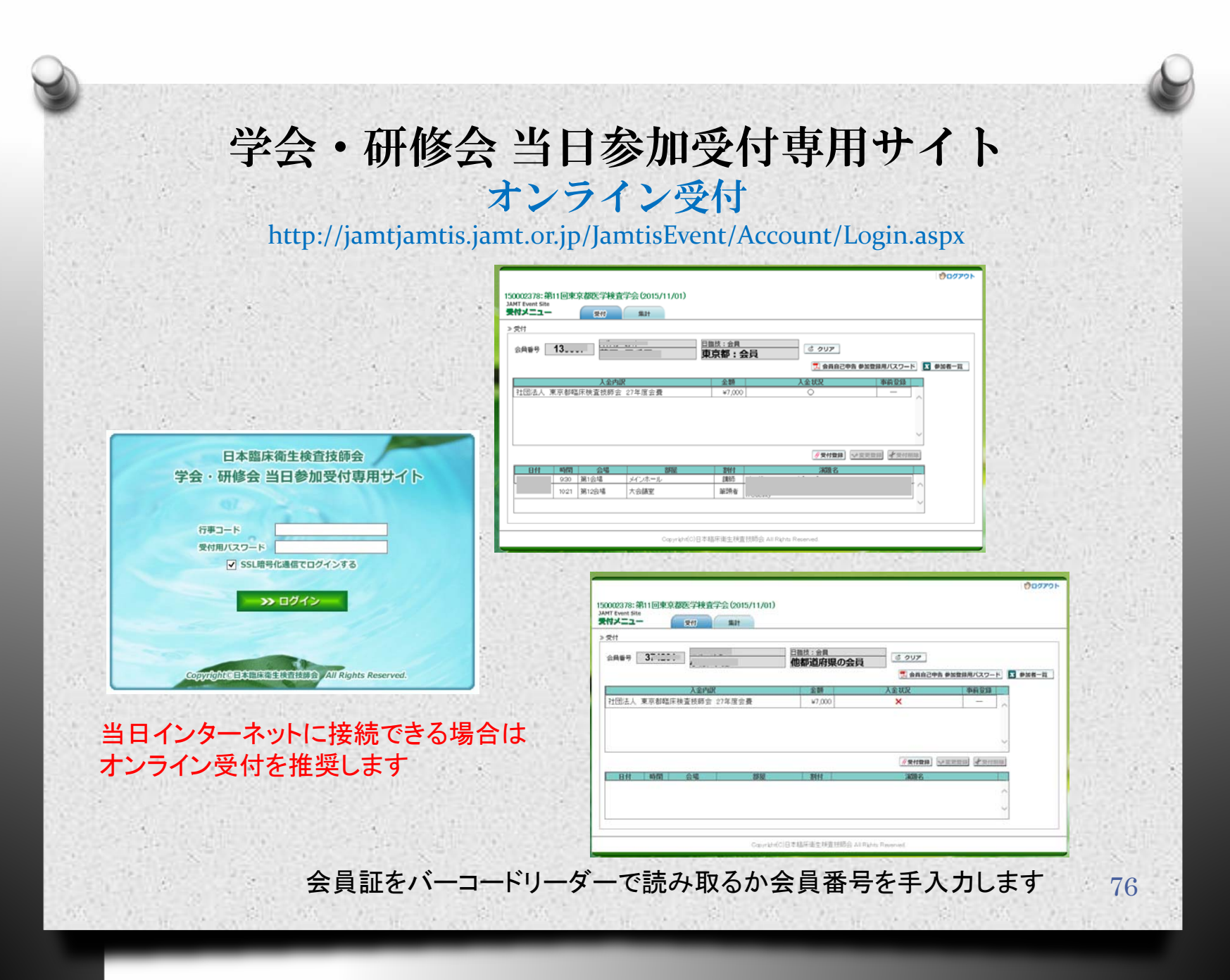

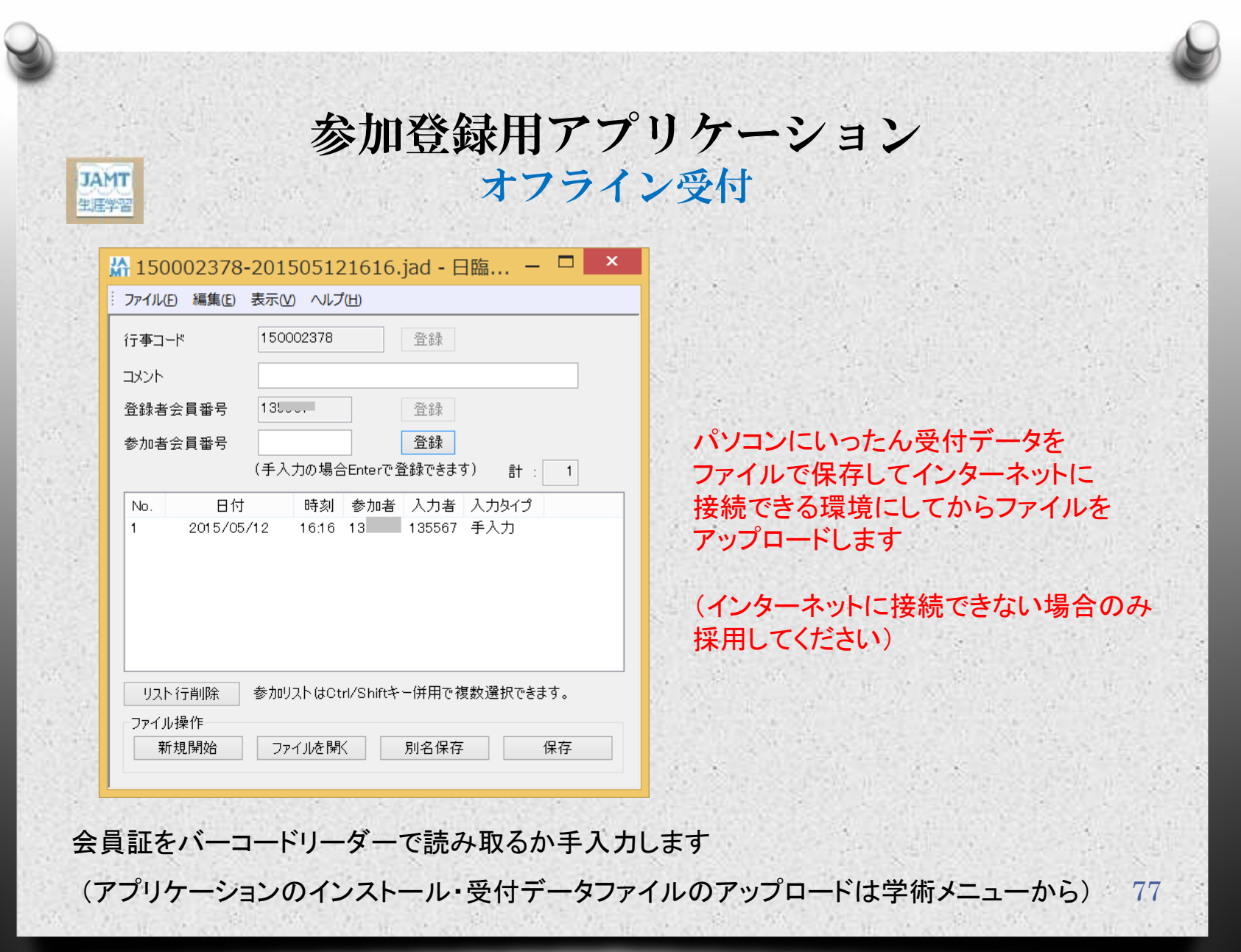

## 今後の予定

*O* 2015年6月27日(土)~6月28日(日) JAMTIS廃止・新サイト移行期間 現行の学会支援など一部残る場合あり

*O* 2015年6月29日(月) 新サイトによる運用開始 都道府県技師会専用サイトURL http://jamtjamtis.jamt.or.jp/JamtisPref/Account/Login.aspx

78